# **МІНІСТЕРСТВО ОСВІТИ І НАУКИ УКРАЇНИ ХАРКІВСЬКИЙ НАЦІОНАЛЬНИЙ ЕКОНОМІЧНИЙ УНІВЕРСИТЕТ ІМЕНІ СЕМЕНА КУЗНЕЦЯ**

## **ФАКУЛЬТЕТ ІНФОРМАЦІЙНИХ ТЕХНОЛОГІЙ**

# **КАФЕДРА ІНФОРМАТИКИ ТА КОМПʹЮТЕРНОЇ ТЕХНІКИ**

Група 6.04.126.010.19.1

Рівень вищої освіти Перший (бакалаврський) Спеціальність Інформаційні системи та технології Освітня програма Інформаційні системи та технології

# **ДИПЛОМНИЙ ПРОЄКТ**

на тему: "Розроблення Інтернет магазину з продажу інструментів на основі системи управління контентом"

Виконав: студент Валентин ЖУРАВЕЛЬ Керівник: к. т. н., доцент Ігор КОБЗЕВ Рецензент: д. т. н., професор Констянтин ПЕТРОВ

Харків – 2023

### **ХАРКІВСЬКИЙ НАЦІОНАЛЬНИЙ ЕКОНОМІЧНИЙ УНІВЕРСИТЕТ ІМЕНІ СЕМЕНА КУЗНЕЦЯ**

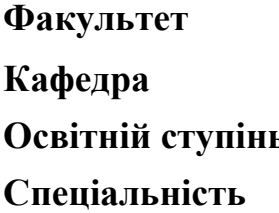

**Факультет** Інформаційних технологій **Кафедра** Інформатики та комп'ютерної техніки **Освітній ступінь** Бакалавр **Спеціальність** 126 "Інформаційні системи та технології"

### **ЗАТВЕРДЖУЮ**

Завідувач кафедри інформатики та комп'ютерної техніки проф. Сергій УДОВЕНКО

 $2023$  p.

### **З А В Д А Н Н Я НА ДИПЛОМНИЙ ПРОЄКТ СТУДЕНТУ**

Журавля Валентина

1. **Тема проекту:** «Розроблення Інтернет магазину з продажу інструментів на основі системи управління контентом» та керівник проекту: Кобзев Ігор, кандидат технічних наук затверджені наказом ректора від "01" лютого 2022 р. № 178-C.

2. **Строк подання студентом проекту:** "04" червня 2023 р.

3. **Вихідні дані до проекту:** аналіз предметної області, керівництво користувача, літературні джерела.

4. **Зміст розрахунково-пояснювальної записки** (перелік питань, які потрібно розробити):

Розділ 1. Аналіз предметної області

Розділ 2. Розробка технічного забезпечення системи

Розділ 3. Розробка програмного забезпечення системи

5. Перелік графічного матеріалу: актуальність проблеми класифікації тексту, методи попередньої обробки тексту, етапи класифікації текстових даних, етапи програмної реалізації алгоритму, аналіз експериментальних результатів.

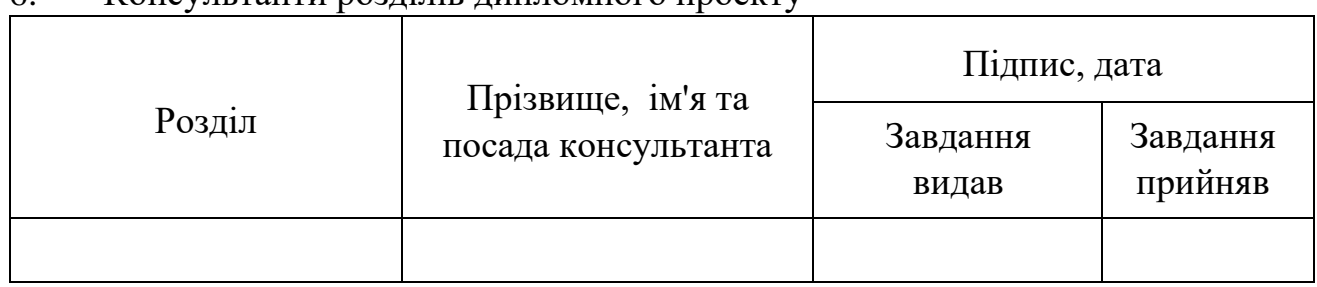

### 6. Консультанти розділів дипломного проекту

7. **Дата видачі завдання:** "01" лютого 2023 р.

# **КАЛЕНДАРНИЙ ПЛАН**

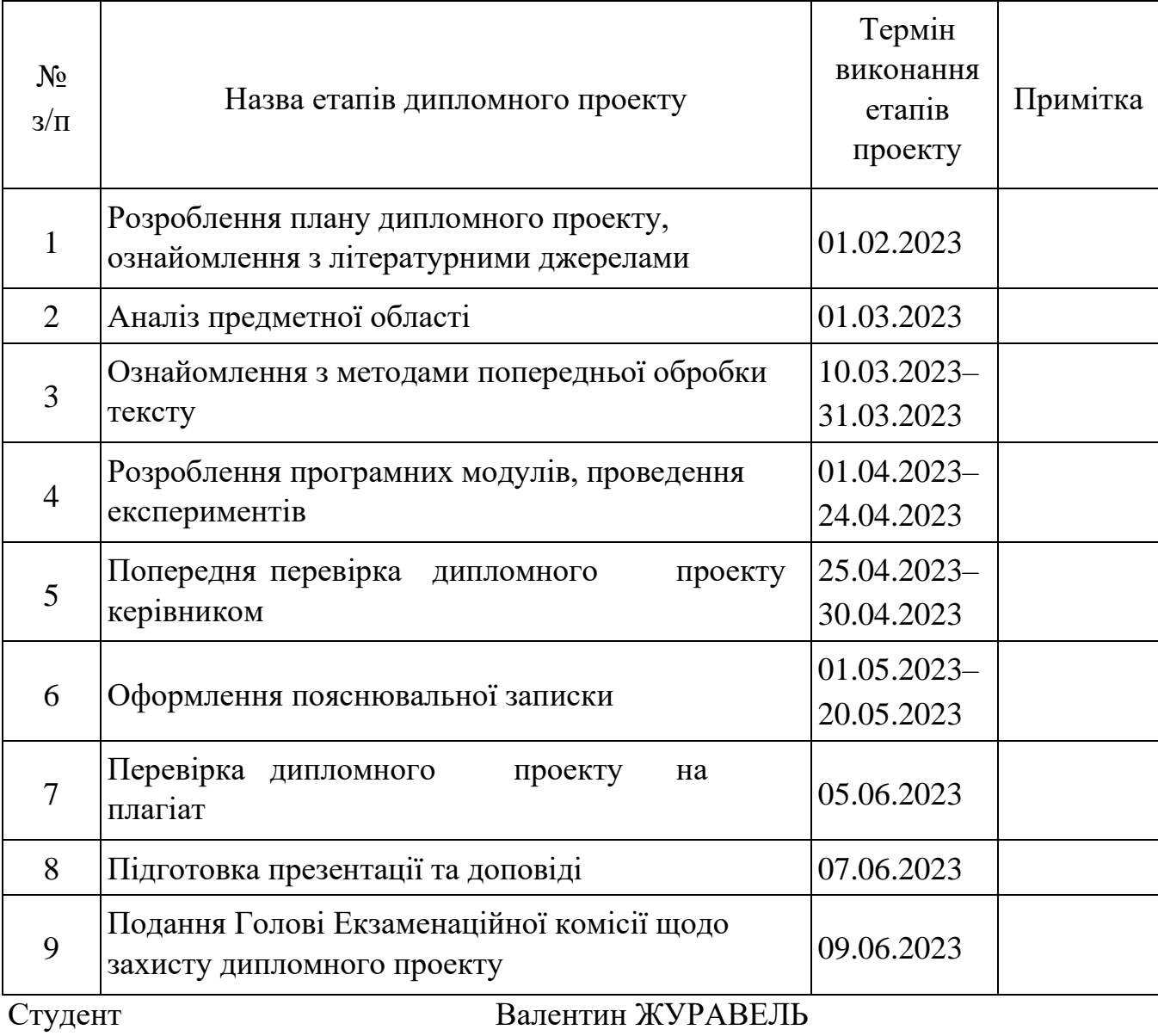

Керівник проекту Ігор КОБЗЕВ

### РЕФЕРАТ

Пояснювальна записка до дипломного проекту: 60 сторінок, 45 рисунки, 3 таблиці, 15 джерел.

Об'єктом дипломного проекту є методи та засоби розробки веб-сайту.

Предмет – веб-сайт інтернет-магазину з продажу інструментів.

Метою дипломного проекту є визначення та обґрунтування сучасних методів розробки веб-сайту інтернет-магазину.

Задачами дослідження є:

1. Здійснити аналіз термінологічного апарату дослідження.

2. Визначити специфіку веб-сайтів інтернет-магазину.

3. Провести аналіз сучасних методів розробки веб-сайтів інтернет магазину.

4. Визначити основні етапи створення інтернет-магазину.

5. Провести аналіз основних вимог до створення веб-сайту інтернет магазину.

6. Здійснити аналіз програмного забезпечення для створення вебсайту інтернетмагазину.

7. Розробити концепцію, дизайн та програмну реалізацію веб-сайту інтернетмагазину.

Методи дослідження: Обробка літературних джерел, синтез дослідження та аналіз досліджуваного матеріалу.

#### ABSTRACT

Ехрlаnаtоrу Nоtе fоr thе Prоjесt: 60 раgеs, 45 fіgurеs, 3 tаblеs, 15 sоurсеs.

Thе objесt оf thе dіplоmа prоjесt іs thе mеthоds аnd tооls fоr dеvеlоpіng а wеbsіtе.

Thе subjесt іs аn оnlіnе stоrе wеbsіtе fоr sеllіng tооls.

Thе аіm оf thе dіplоmа prоjесt іs tо іdеntіfу аnd justіfу mоdеrn mеthоds fоr dеvеlоpіng аn оnlіnе stоrе wеbsіtе.

Thе rеsеаrсh tаsks аrе аs fоllоws:

Аnаlуzе thе tеrmіnоlоgу usеd іn thе rеsеаrсh fіеld.

Dеtеrmіnе thе spеcіfісs оf оnlіnе stоrе wеbsіtеs.

Соnduсt аn аnаlуsіs оf mоdеrn mеthоds fоr dеvеlоpіng оnlіnе stоrе wеbsіtеs.

Іdеntіfу thе mаіn stаgеs оf crеаtіng аn оnlіnе stоrе.

Аnаlуzе thе kеу rеquіrеmеnts fоr crеаtіng аn оnlіnе stоrе wеbsіtе.

Аnаlуzе thе sоftwаrе usеd fоr сrеаtіng оnlіnе stоrе wеbsіtеs.

Dеvеlоp thе cоncеpt, dеsіgn, аnd sоftwаrе іmplеmеntаtіоn оf thе оnlіnе stоrе wеbsіtе.

Rеsеаrсh Mеthоds: Prосеssіng оf lіtеrаrу sоurcеs, sуnthеsіs оf rеsеаrсh, аnd аnаlуsіs оf thе іnvеstіgаtеd mаtеrіаl.

## **ЗМІСТ**

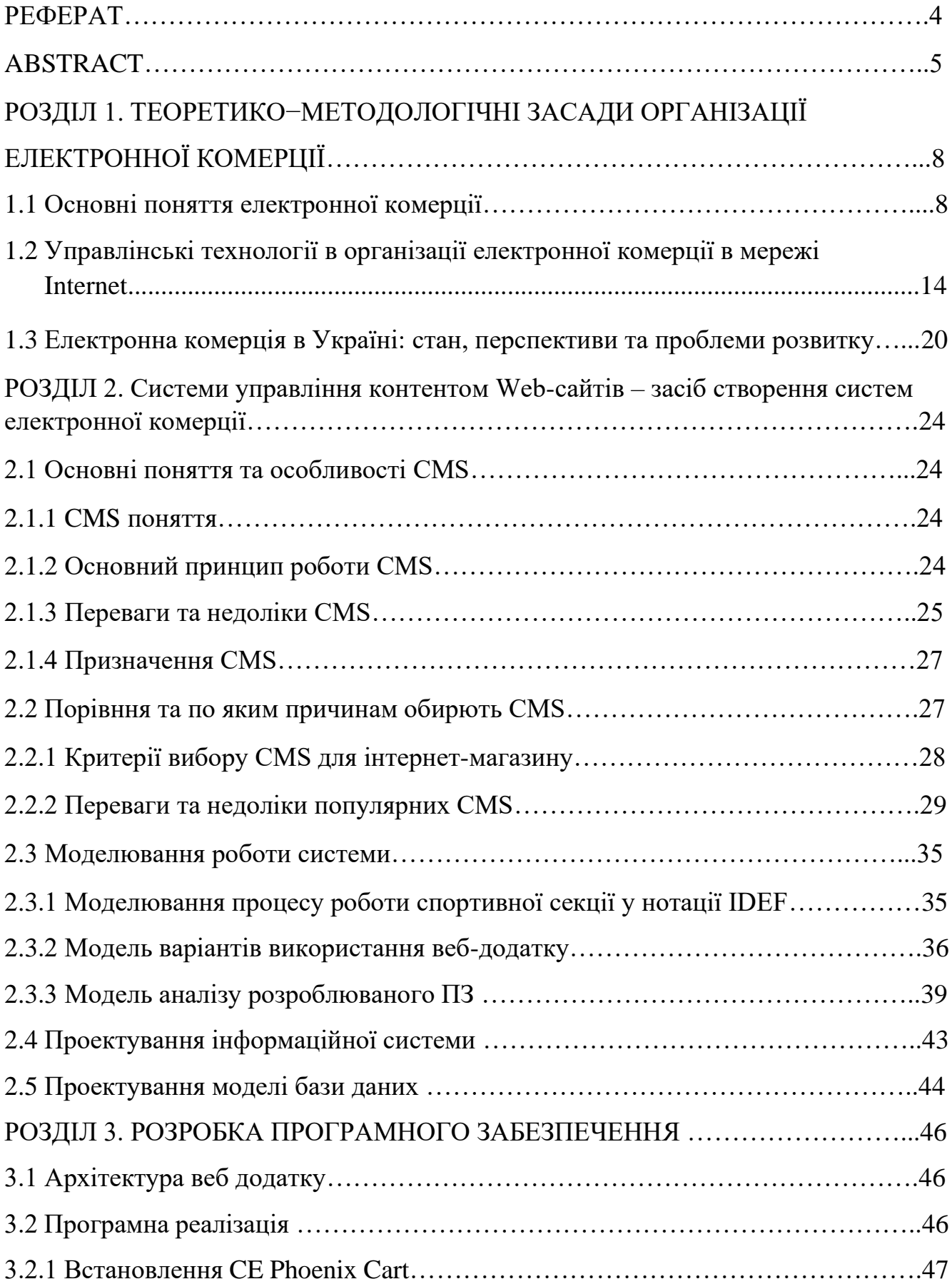

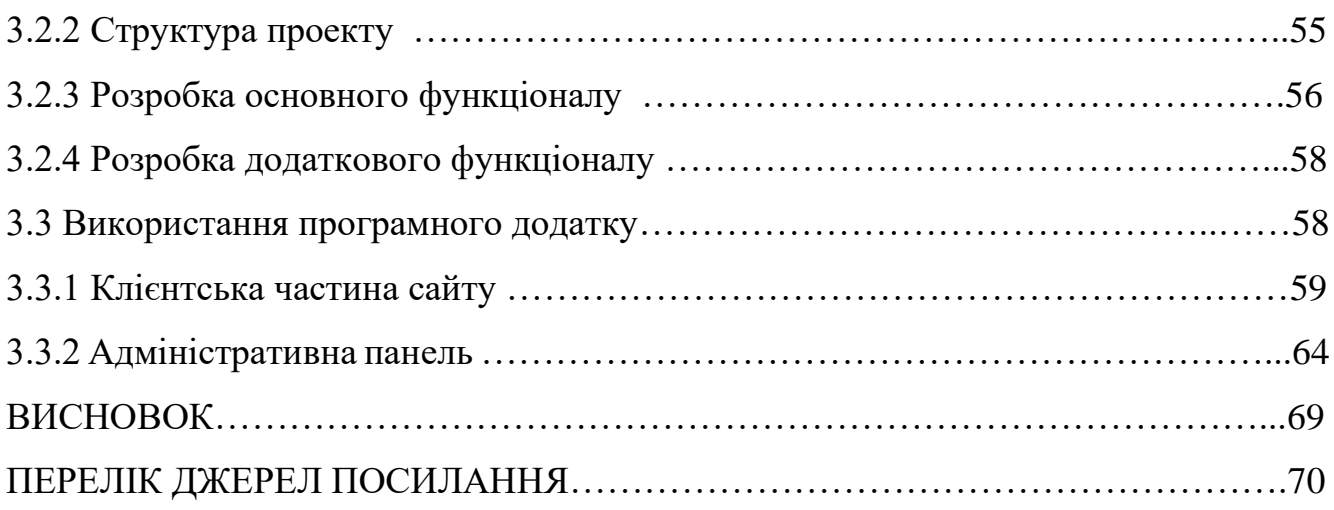

# **РОЗДІЛ 1 ТЕОРЕТИКО−МЕТОДОЛОГІЧНІ ЗАСАДИ ОРГАНІЗАЦІЇ ЕЛЕКТРОННОЇ КОМЕРЦІЇ**

#### **1.1 Основні поняття електронної комерції**

Електронна комерція (e-commerce) є сучасним явищем, яке стало неодмінною частиною глобальної економіки. Вона визначається як процес здійснення комерційних операцій, включаючи купівлю, продаж та обмін товарів, послуг і інформації, за допомогою електронних засобів зв'язку, зокрема Інтернету. Однак, важливо зазначити, що поняття електронної комерції має різні тлумачення залежно від контексту, в якому воно використовується.

У сучасному світі електронна комерція охоплює широкий спектр діяльності, від онлайн-магазинів і цифрових платформ до електронних фінансових операцій і електронного урядування. Вона дозволяє підприємствам і користувачам здійснювати торгівлю та взаємодіяти з великою аудиторією без географічних обмежень. Електронна комерція також сприяє зростанню конкуренції, створює нові можливості для бізнесу та споживачів, спрощує процеси покупки і продажу, а також забезпечує швидкий доступ до інформації та ресурсів.

Однак, визначення електронної комерції є складним завданням через її постійну еволюцію та вплив інформаційних технологій на суспільство і економіку. Крім того, різні правові та регуляторні рамки можуть мати власні визначення електронної комерції, що додатково ускладнює уніфікацію терміна.

Таким чином, електронна комерція є багатогранним явищем, що охоплює широкий спектр діяльності та змінює спосіб, яким бізнес ведеться і споживачі здійснюють покупки. Незважаючи на відсутність єдиного визначення, вона є необхідною складовою сучасної глобалізованої економіки і продовжує змінювати наш спосіб життя та спілкування (таблиця 1).

Таблиця 1.1 – Трактування терміну «електронна комерція»

| Автор            | Визначення                                                        |
|------------------|-------------------------------------------------------------------|
| Тардаскіна Т. М. | Електронна комерція - це вид електронної комерційної              |
|                  | інформаційних<br>діяльності<br>використанням<br>$3^{\circ}$       |
|                  | комунікаційних технологій [1]                                     |
| Царьов Р. Ю.     | Електронна комерція - це будь-яка транзакція, яка                 |
|                  | здійснюється через комп'ютерну мережу, внаслідок якої             |
|                  | право власності або право використання товару або                 |
|                  | послуги було передано від однієї особи до іншої [2]               |
| Маєвська А. А.   | Електронна комерція - це використання електронних                 |
|                  | комунікацій та технологій обробки цифрової інформації             |
|                  | для встановлення та змін відносин створення вартості між          |
|                  | організаціями та між організаціями та індивідами [3]              |
| Мартовий А. В.   | Електронна комерція - це діяльність організації або               |
|                  | індивіда, переважно орієнтована на отримання прибутку в           |
|                  | результаті угод і транзакцій в Internet [4]                       |
| Юдін О. М.       | Електронна комерція - ділова активність з купівлі-                |
|                  | продажу товарів і послуг, що передбачає взаємодію сторін          |
|                  | на основі інформаційних мереж (без безпосереднього                |
|                  | фізичного контакту) [5]                                           |
| Полях В. М.      | - це специфічна<br>Електронна<br>комерція<br>частина              |
|                  | електронного бізнесу, яка включає в себе суспільні                |
|                  | відносини стосовно купівлі-продажу товарів, послуг та             |
|                  | інформації<br>Internet 3<br>через<br>використанням<br><b>BCIX</b> |
|                  | інструментів, які доступні в мережі [6]                           |

Електронна комерція визначається як будь-які бізнес-процеси, що здійснюються за допомогою інформаційних технологій та Інтернету. Вона охоплює різні аспекти, такі як електронний обмін інформацією, електронний рух капіталу,

електронна торгівля, електронні гроші, електронний маркетинг, електронний банкінг, електронні страхові послуги та інші.

Електронна комерція функціонує на різних рівнях. Перший рівень, відомий як Internet-комерція, охоплює простіші форми взаємодії між учасниками ринку, де використовуються традиційні та загальнодоступні бази обміну інформацією. Цей рівень є найбільш розповсюдженим та розвиненим в Україні [6].

Другий рівень електронної комерції передбачає перехід від традиційних методів торгівлі до електронних, що призводить до зникнення торговельних посередників. На цьому рівні вони зазвичай перетворюються на менеджерів, що обслуговують та організовують процеси електронної комерції [7].

Важливо розуміти, що електронна торгівля є частиною електронної комерції і охоплює лише частину процесу товарно-грошових відносин, зокрема купівлю та продаж товарів і послуг. Інші аспекти електронної комерції, такі як електронний маркетинг, електронний банкінг та інші, не обмежуються тільки процесом купівліпродажу, а включають більш широкий спектр бізнес-операцій.

Таким чином, електронна комерція є ширшим поняттям, яке охоплює всі аспекти бізнесу, здійснюваного за допомогою інформаційних технологій, в той час як електронна торгівля визначається як частина електронної комерції, яка стосується купівлі-продажу товарів і послуг.

Електронний бізнес, на третьому рівні розвитку, передбачає розробку та впровадження нових форм взаємодії між учасниками, а також нових способів обміну та обробки інформації [8, с. 15]. Український ринок електронної комерції, ще не настільки розповсюджений як на заході, але його потенціал вже зацікавив споживачів та виробників. Однак, перед тим як займатись електронним бізнесом, важливо оцінити переваги та потенційні проблеми для всіх учасників.

Для споживачів електронна комерція має декілька переваг:

– Нижчі ціни порівняно з традиційними магазинами, завдяки зменшенню невиробничих витрат підприємств електронної комерції, які можуть оптимізувати цінову політику.

– Доступність інформації про товари та послуги в Інтернет-магазинах у режимі реального часу, цілодобово та без вихідних [9, с. 62].

Використання торгівельних платформ, Інтернет-магазинів, сайтівагрегаторів з метою вивчення ринку, порівняння характеристик та цін товарів та послуг.

– Можливість купувати елітні та рідкісні товари у зарубіжних магазинах або на аукціонах, резервувати місця в готелях різних країн та скористатись високоякісними послугами іноземних компаній [10, с. 18].

– Конфіденційність при здійсненні покупок.

– Можливість отримати швидко та безкоштовно зразки [11, с. 183] та скористатись фірмовою доставкою товарів від виробника.

– Миттєва доставка цифрових та нематеріальних товарів через мережеві канали [5, с. 18].

– Можливість обміну відгуками про товари та послуги, а також пошук їх через соціальні мережі, спільноти, блоги тощо.

Загальні переваги електронної комерції для виробників включають зниження початкових інвестицій, уникнення необхідності оренди великих приміщень та спеціального обладнання, а також зменшення невиробничих витрат, пов'язаних з рекламою, обслуговуванням та підтримкою клієнтів. Вона також дозволяє зменшити чисельність персоналу і витрати на оплату праці шляхом автоматизації процесів і полегшення внутрішньої комунікації. Електронна комерція забезпечує скорочення циклу виробництва та продажу, здатність підтримувати бізнес-процеси в режимі онлайн, надає можливість розширити асортимент товарів та послуг, освоїти нові ринки і надати нові види послуг. Крім того, вона забезпечує рівні умови доступу до ринку як для великих корпорацій, так і для невеликих підприємств. Електронна комерція дозволяє рекламувати продукти та послуги, звертаючись безпосередньо до конкретних споживачів, і забезпечує цілодобовий доступ та інтерактивне спілкування з клієнтами, що сприяє підвищенню рівня прихильності споживачів до торгової марки.

Електронна комерція також має переваги для держави та суспільства. Вона забезпечує широкий асортимент товарів та послуг для населення у різних сферах, сприяє нарощуванню потужності національної економіки, притоку інвестицій, розвитку інфраструктури, науки і техніки, а також підвищенню рівня життя населення і зменшенню цифрового розриву. Вона сприяє створенню нових робочих місць і забезпечує економічний розвиток.

Однак, електронна комерція також має негативні аспекти, які потребують уваги. Деякі з проблем для споживачів включають необхідність контролю за особистими даними, обмежений доступ до мережі для окремих сегментів населення, неможливість повністю оцінити якість товарів та послуг до їх отримання, потребу в авансовій оплаті та складнощі повернення товарів. Також можуть виникати проблеми з логістикою та доставкою замовлень, зокрема вартість невеликих замовлень через поштові послуги. Деякі споживачі також можуть відчувати відсутність мотивації відвідувати фізичні магазини, які не пов'язані безпосередньо зі здійсненням покупок.

Електронна комерція має низку переваг для виробників. Вона дозволяє знизити початкові вкладення в бізнес, оскільки не потрібно купувати або орендовувати великі торговельні приміщення або спеціальне обладнання. Також електронна комерція дозволяє зменшити невиробничі витрати, пов'язані з рекламою, обслуговуванням і підтримкою споживачів. Вона також сприяє зменшенню чисельності персоналу та оплати праці шляхом автоматизації процесів та полегшення комунікації в межах підприємства.

Для виробників електронна комерція також дозволяє скоротити цикл виробництва та продажу, забезпечує можливість підтримувати бізнес-процеси в режимі онлайн. Вона відкриває доступ до нових видів послуг і нових сегментів ринку, а також дає можливість зайняти позицію на світових ринках. Електронна комерція створює рівні умови доступу до ринку для різних розмірів підприємств і забезпечує цілеспрямований вплив на споживацький сегмент за допомогою індивідуальних електронних засобів зв'язку. Крім того, вона дає можливість

працювати в режимі цілодобового доступу та взаємодії зі споживачами, що сприяє підвищенню рівня лояльності до торгової марки.

Електронна комерція також має переваги для держави та суспільства. Вона забезпечує широкий вибір товарів та послуг для населення у різних сферах, сприяє розвитку національної економіки, притоку інвестицій, розвитку інфраструктури, науки та техніки, а також підвищенню рівня життя населення. Вона також сприяє створенню нових робочих місць.

Однак, електронна комерція також має свої негативні аспекти. Деякі з проблем для споживачів включають необхідність контролю за особистими даними, обмежений доступ до мережі для деяких сегментів населення, неможливість повністю оцінити якість товарів та послуг до їх отримання, а також ускладнений процес повернення товарів та висока вартість доставки невеликих замовлень. Деякі споживачі також можуть відчувати відсутність мотивації відвідувати фізичні магазини, що не пов'язані безпосередньо зі здійсненням покупок.2) для виробників:

– посилення конкурентної боротьби, її перехід на глобальний рівень, до того ж для країн, що розвиваються, є характерним низький рівень охоплення населення мережею;

– необхідність забезпечення потужної технологічної основи для функціонування е–комерції, її постійного оновлення вимагає значних вкладень фінансових ресурсів;

– складність організації діяльності та розробки онлайн–вітрини (висока вартість, необхідність координації роботи відділу продажів, бухгалтерії, автоматизація обробки платіжних банківських карт і електронних грошей)[10, с.20];

– внаслідок відкритості інформації зростає ймовірність порушення прав інтелектуальної власності, плагіату, фінансових шахрайств, тому постає проблема інформаційної безпеки;

– невизначеність та складність організації бухгалтерського обліку, внутрішнього контролю, переорієнтація інформаційних потоків із традиційних

паперових носіїв у електронну форму, що за умов необізнаності працівників може ускладнити прийняття управлінських рішень;

– недостатня обізнаність працівників із сучасними інформаційними технологіями та системами, а висококваліфіковані кадри зазвичай вимагають значних витрат на оплату праці;

– необхідність залучення спеціалістів, що будуть здійснювати адміністрування сайту, оновлювати контент інформаційного ресурсу.

Для держави та суспільства:

– нерівномірність розвитку електронної комерції у різних регіонах, галузях та в різних ланках виробництва;

для країн з невисоким економічним розвитком електронний бізнес не  $\epsilon$ пріоритетним напрямом розвитку, окрім того вимагає вкладень в розвиток науки, техніки, інфраструктури;

– монополізація ринків, оскільки сектор малого підприємництва не завжди може вистояти перед викликами конкурентного середовища.

# **1.2 Управлінські технології в організації електронної комерції в мережі Internet**

Українські компанії все більше розуміють важливість наявності власних інтернет-сайтів, які виступають вітринами для представлення їх продукції та послуг. Ці сайти дозволяють забезпечувати ефективне двостороннє спілкування з зацікавленою аудиторією. З розширенням своєї онлайн-присутності компанії мають нові можливості для здобуття прибутку в електронному бізнесі. Крім ролі представництва, компанії широко використовують різноманітні інтернет-додатки для поліпшення взаємодії, такі як підключення постачальників та партнерів до баз даних з оперативною інформацією про товарні запаси, управління замовленнями в режимі реального часу, обробка платежів, збір статистичної та маркетингової інформації тощо. Таким чином, відбувається глобальна інтеграція між компаніями,

а також тісне переплетення бізнес-ланцюжків та бізнес-процесів. Ці процеси відображаються у різних формах електронного бізнесу.

На сьогоднішній день, окрім традиційних секторів торгівлі "бізнес-бізнес" і "бізнес-споживач", на ринку послуг ІТ виділяються такі сегменти, як pc-commerce, m-commerce та t-commerce. Українська термінологія в галузі електронної торгівлі ще не має чіткого визначення. Основні форми ІТ реалізуються за допомогою персональних комп'ютерів та мережі Інтернет, такі як інтернет-магазини, електронні торгівельні майданчики, електронні аукціони та інтернет-біржі.

У країнах Західної Європи і США поширені системи інтерактивного кабельного і супутникового телебачення (t-commerce), які дозволяють користувачам не лише переглядати відеофільми, але й замовляти різні товари та послуги. Ці системи знаходяться в замкнутих мережах і не мають прямого доступу покупців до глобальних інформаційних мереж, тому вони вважаються більш надійними у порівнянні з інтернет-магазинами.

Електронна торгівля в Україні активно розвивається, а компанії використовують різні інтернет-інструменти для покращення бізнес-процесів та взаємодії з клієнтами. Одним з нових напрямів розвитку є використання мобільного доступу до Інтернету для здійснення покупок (m-commerce). У зв'язку з великою територією України, низькою щільністю населення і недостатньо розвиненою телекомунікаційною інфраструктурою в окремих регіонах, безпровідні технології підключення до Інтернету можуть мати значний потенціал.

Системи електронної комерції можна класифікувати за об'єктами і суб'єктами, місцем розташування в підприємстві, видами діяльності або послуг, що надаються системою, і відношенням підприємства до системи електронної комерції. Існує 4 основні групи суб'єктів електронної комерції:

- Споживачі (С-consumer) - фізичні особи, які здійснюють покупки через електронні канали.

- Бізнес організації (В-business) - компанії, які продають свої товари або послуги через електронну комерцію.

- Державні органи (G-government або A-administration) - урядові структури, які використовують електронну комерцію для надання послуг громадянам або підприємствам.

- Фінансові установи - установи, що забезпечують розрахунки між іншими суб'єктами електронної комерції.

Важливо звернути увагу на відмінності між взаємодією у моделях В2В (бізнес-до-бізнесу) та В2С (бізнес-до-споживача). Перша відмінність полягає в стратегічній спрямованості: В2В орієнтована на оптимізацію взаємозв'язків між партнерами, тоді як В2С спрямована на зменшення посередників і прямий доступ до груп споживачів. Друга відмінність полягає в суб'єктах відносин: В2С - один продавець або виробник встановлює відносини з багатьма потенційними клієнтами, тоді як В2В передбачає взаємозв'язки та інтеграцію бізнес-процесів між підприємствами одного виробничого ланцюжка.

В цілому, електронна комерція в Україні має перспективи розвитку, а використання безпровідних технологій може стати важливим фактором для забезпечення доступу до мережі Інтернет, особливо в віддалених регіонах країни.

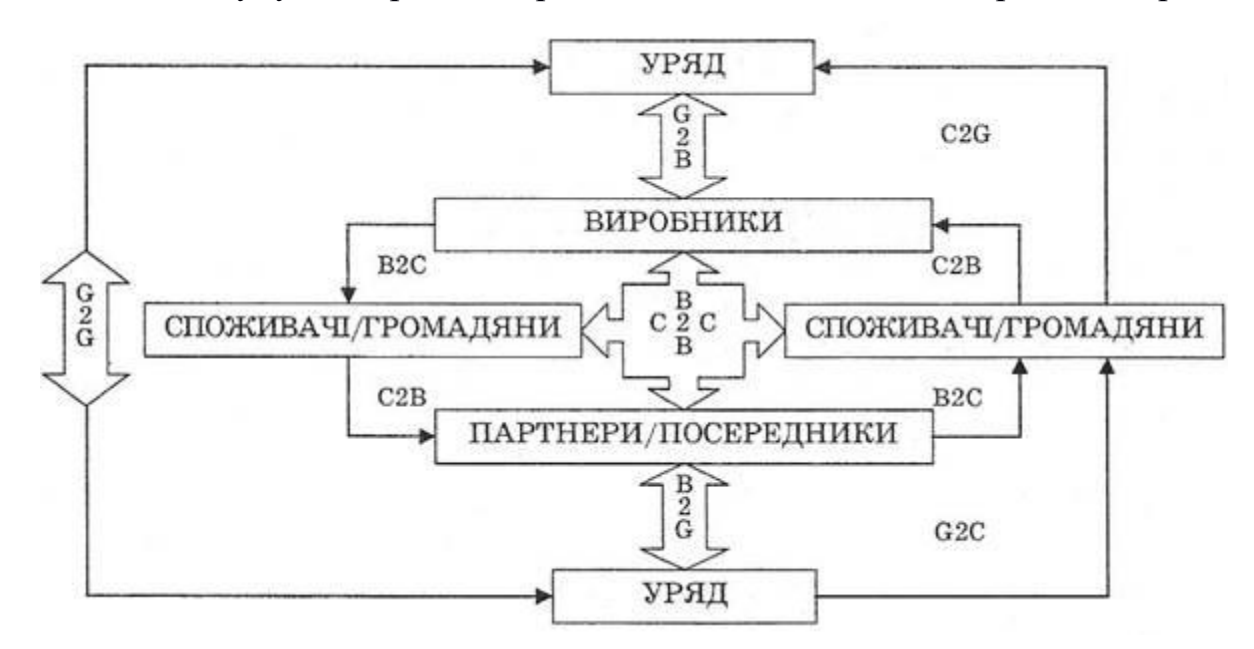

Рисунок 1.1 – Форми взаємодії в електронному бізнесі

– Інформаційні технології проникають у всі сфери суспільного життя і впливають на організацію діяльності центральних та місцевих органів державної

влади. Вони забезпечують розвиток електронного бізнесу та створюють електронні форми взаємодії держави з громадянами, комерційними структурами та іншими державами. В рамках цих взаємодій виділяються такі напрями: бізнес-уряд (G2B/B2G), уряд-громадяни (G2C/C2G) та уряд-уряд (G2G).

– B2B (бізнес-для-бізнесу) означає взаємовідносини між корпоративними партнерами і стосується обміну товарами та послугами між підприємствами. У цьому контексті компанії продають свою продукцію або послуги іншим підприємствам, які в свою чергу можуть бути споживачами кінцевої продукції (B2C). B2B маркетинг та системи електронної комерції спрямовані на поліпшення ефективності співпраці між компаніями на ринку.

- B2B системи включають в себе апаратно-програмні комплекси, які підтримують бізнес-відносини між підприємствами, зокрема у сферах збуту та обслуговування. Такі системи можуть мати різні типи, зокрема:

- Корпоративний сайт компанії, що призначений для спілкування з партнерами і контрагентами. Він містить інформацію про компанію, персонал, керівництво, продукцію та послуги.

- Онлайн-магазин, де можна купувати продукцію. Він може бути інтегрований в корпоративний сайт і надає можливість розміщувати замовлення, здійснювати електронні платежі та забезпечувати доставку.

- Служба закупівель і постачання, яка шукає постачальників, отримує комерційні пропозиції, здійснює електронні платежі та контролює виконання замовлень.

Інформаційний сайт, що містить інформацію про галузь, компанії, стан ринку та галузеві стандарти.

- Брокерські сайти, які виступають посередниками між покупцями та продавцями.

- Електронні торговельні майданчики (ЕТП), які організовують онлайндіяльність фахівців, служби збуту та постачання. Вони надають різноманітні послуги через окремий сайт.

B2G (бізнес–до–уряду) – відносини між бізнесом і державою. Зазвичай цей термін використовується для класифікації систем електронної комерції. Прикладами B2G-систем можуть бути системи електронних державних закупівель.

B2C (Бізнес–до–споживача) - це термін, який описує комерційні взаємини між підприємством (бізнесом) і приватними споживачами, які є "кінцевими" користувачами товарів або послуг. Він широко використовується для позначення діяльності підприємства, що полягає в безпосередньому продажу товарів і послуг кінцевим споживачам.

C2C (Споживач–до–споживача) – форма електронної торгівлі, що полягає в продажу товарів і послуг між споживачами. У цьому випадку веб-сайт виступає в ролі посередника між покупцем і продавцем. Наприклад www.olx.ua – українська торгова платформа – можуть служити прикладом такої форми електронної торгівлі.

Менш відомі напрями електронної комерції, що здійснюються за участю державних органів і установ:

G2G (уряд–до–уряду) – автоматизація взаємин і обігу документів між державними установами. Для взаємодії і обміну інформацією між установами необхідне використання загальнонаціональних стандартів. У деяких країнах такі стандарти вже існують. Наприклад, у Великобританії це стандарт e-GIF (e-Government Interoperability Framework), заснований на XML. Взаємодія типу G2G може відбуватися в електронній формі не тільки між установами однієї держави, але й між установами різних держав. Деякі міжнародні організації уже займаються стандартизацією форматів документів для різних форм міждержавної взаємодії. Наприклад, UN ECE (United Nations Economic Commission for Europe) – Європейська економічна комісія ООН – розробила стандарт документів для міжнародної торгівлі – UNeDocs (EN), який також базується на XML. Учасниками обміну за допомогою UNeDocs можуть бути, зокрема, митні служби різних країн (хоча використання стандарту не обмежується лише ними).

В2G (бізнес–до–уряду) – надання комерційними компаніями товарів і послуг державним установам. Останнім часом уряди розвинених країн використовують мережу Інтернет для проведення закупівель (від публікації оголошень до публікації результатів операцій). За прогнозами деяких аналітиків, в США обсяг державних закупівель через Інтернет у 2012 році становитиме 170 мільярдів доларів. При цьому обсяг невеликих контрактів без проведення тендеру складатиме 48 мільярдів доларів. Реалізація цього напряму може здійснюватися за допомогою B2Gторгових майданчиків, на яких проводяться тендери або аукціони.

G2B (управління-бізнес) - напрямок передбачає надання послуг державними органами бізнес-організаціям і включає: автоматизацію розрахунків щодо податків, сертифікацію, надання інформації щодо законодавства і права та інше.

G2C (управління-споживач) - напрямок передбачає надання урядовими установами послуг кінцевим споживачам через Інтернет. Особливістю такого напрямку електронної комерції є те, що оплата послуг державних установ здійснюється заздалегідь (податки). На сьогодні цей напрямок є найменш розвиненим, проте має значний потенціал, особливо в соціальній і податковій сферах. До послуг, які можуть надаватися державою громадянам через Інтернет, можна віднести наступні:

- заповнення податкових декларацій і збір податків;
- реєстрація транспортних засобів;
- оплата квитанцій за комунальні послуги та штрафів;
- надання інформації щодо законодавства і права (правові бази даних) та інші.

C2G (споживач-управління) - напрямок, який передбачає надання громадянами послуг державі. Прикладами можуть бути електронне голосування, опитування громадської думки тощо.

Більшість з цих напрямків реалізується на основі аутсорсингу, тобто передачі стороннім організаціям, які спеціалізуються на цих видів послуг. Згідно зі статистичними дослідженнями, на сьогоднішній день у мережі найбільш розповсюдженим напрямком є B2B, який становить 70% від загальної кількості операцій, здійснюваних в Інтернеті. Починаючи з великих корпорацій, таких як Cisco Systems, прагнення збільшити прибуток через глобальну мережу в сфері бізнесу-до-бізнесу поширюється на дрібні фірми, які прагнуть розширити свою діяльність з меншими витратами часу і матеріальних ресурсів.

Надзвичайно перспективними є напрями B2A і C2A. Держава є великим постачальником послуг для громадян і підприємств. Вони сплачують державі податки за комплекс певних послуг у сфері безпеки, громадського порядку, освіти, охорони здоров'я та інше. Зростає кількість місцевих і центральних органів влади в різних країнах, які надають послуги своїм громадянам через Інтернет. Прикладом пілотного проекту в цій сфері для всього світу може бути державний портал Сінгапуру eCitizen Centre, на якому практично всі спілкування громадян з владою перенесено.

# **1.3 Електронна комерція в Україні: стан, перспективи та проблеми розвитку**

Як розвивається ринок електронної комерції в Україні, які зміни приніс 2022 рік, що є основними драйверами до здійснення купівель онлайн та як у цьому допомагає партнерський маркетинг — проаналізувала партнерська мережа Admitad (компанія Mitgo) у своєму дослідженні.

Яких змін зазнала електронна комерція за 2022 рік?

За даними Statista, ринок електронної комерції в Україні стабільно розвивався до 2022 року. Обсяги сегменту виглядали наступним чином, дані зазначені в млн:

2018 — \$1497,22 2019 — \$1848,99  $2020 - $2740,04$  $2021 - $3506,98$ 

У 2022 році на тлі усіх подій об'єми електронної комерції знизилися. Але вже в квітні того ж року сегмент почав відроджуватися. За даними Admitad, у лютому 2023 року сума продажів майже знову досягла показника лютого 2022 року [13].

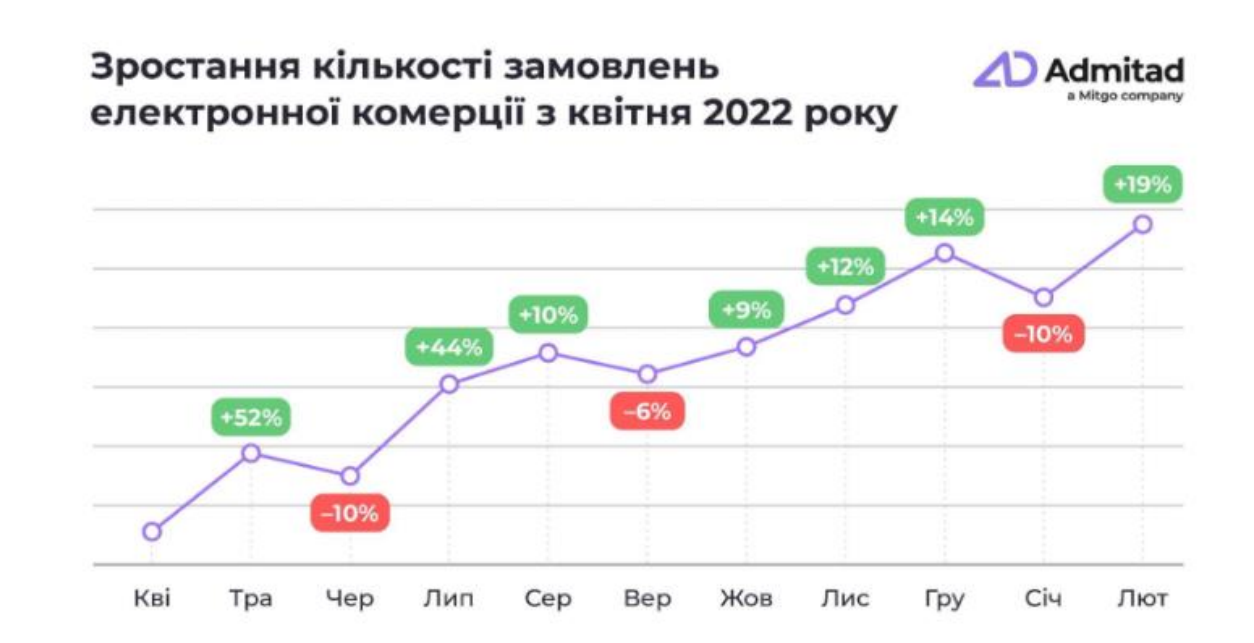

Рисунок 1.2 – Аналіз зростання кількості замовлення 2022 року

Також за останній рік дещо зросла й частка електронної комерції в рітейлі. Позитивними є прогнози Statista, які свідчать про те, що до 2025 року ринок електронної комерції повністю відновиться.

За дослідженням Admitad, у 2022 році спостерігається значне зростання середньої суми купівлі онлайн. Середній чек в сегменті електронної комерції в Україні зріс майже вдівчі та склав \$33. Україна наразі посідає четверте місце в ТОП-10 країн Європи за розміром середнього чеку:

Італія — \$43,30 Швеція — \$35,61 Нідерланди — \$33,09 Україна — \$33

Які категорії товарів електронної комерції були популярними серед українців у 2022 році?

Високий попит склали товари електроніки та побутової техніки, зростання кількості замовлень особливо спостерігається у травні, а потім у вересні 2022 року. Покупці активно здійснювали купівлі павербанків, генераторів, автономних джерел живлення, портативних електростанцій тощо. Високий попит спостерігався також на смартфони та аксесуари до них.

Та все ж за даними Admitad, найбільше замовлень було здійснено в категорії одягу, взуття та аксесуарів[13]:

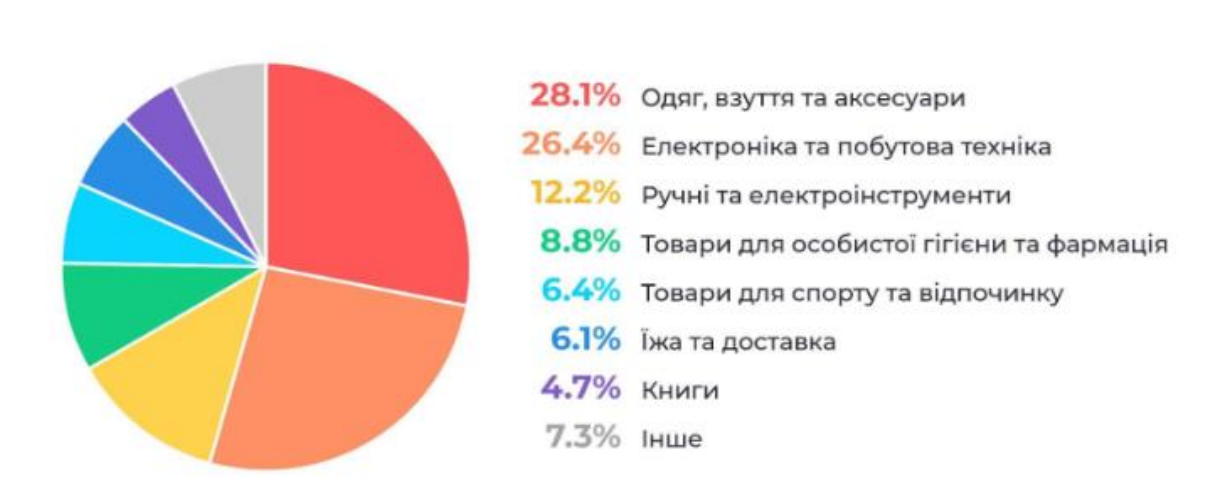

# Найпопулярніші категорії товарів електронної комерції, 2022

Рисунок 1.3 – Найпопулярніші категорії товарів 2022 року.

Окрім профільних магазинів, українці також замовляли товари з маркетплейсів — як з локальних, так і з китайських платформ. Варто зазначити, що у 2022 році зросли онлайн-купівлі, здійснені саме з мобільних пристроїв.

Як бізнеси у сфері електронної комерції залучають покупців?

Бізнеси співпрацюють з видавцями та спеціалістами з налаштування реклами за моделлю СРА, що має на увазі оплату за цільову дію. Тобто якщо онлайнмагазин хоче залучити купівлю, він сплачує комісію за кожне підтверджене замовлення, а не за розміщення банерів чи кліки, які не приносять бажаного результату.

Така співпраця найчастіше відбувається за участі партнерської мережі, де оплата за дію є основною моделлю роботи. Партнерський маркетинг є важливою складовою сучасної маркетингової стратегії компаній різних масштабів та

Admitad

географії. За даними дослідження Market Reports World, середньорічний темп зростання партнерського маркетингу в усьому світі становить 9,89%.

Бренди самостійно обирають, на яких платформах буде розміщена їх реклама: пошукова реклама, банерна, реклама у соціальних мережах чи emailрозсилки — варіантів безліч. Партнерська мережа допомагає налагодити роботу з партнерами, відслідковувати результати, здійснювати виплати партнерам та масштабувати кампанії.

За даними Admitad, найбільше замовлень у 2022 році було здійснено за допомогою кешбек-сервісів, а також закупівлі трафіку та розміщенню контенту на інформаційних платформах.

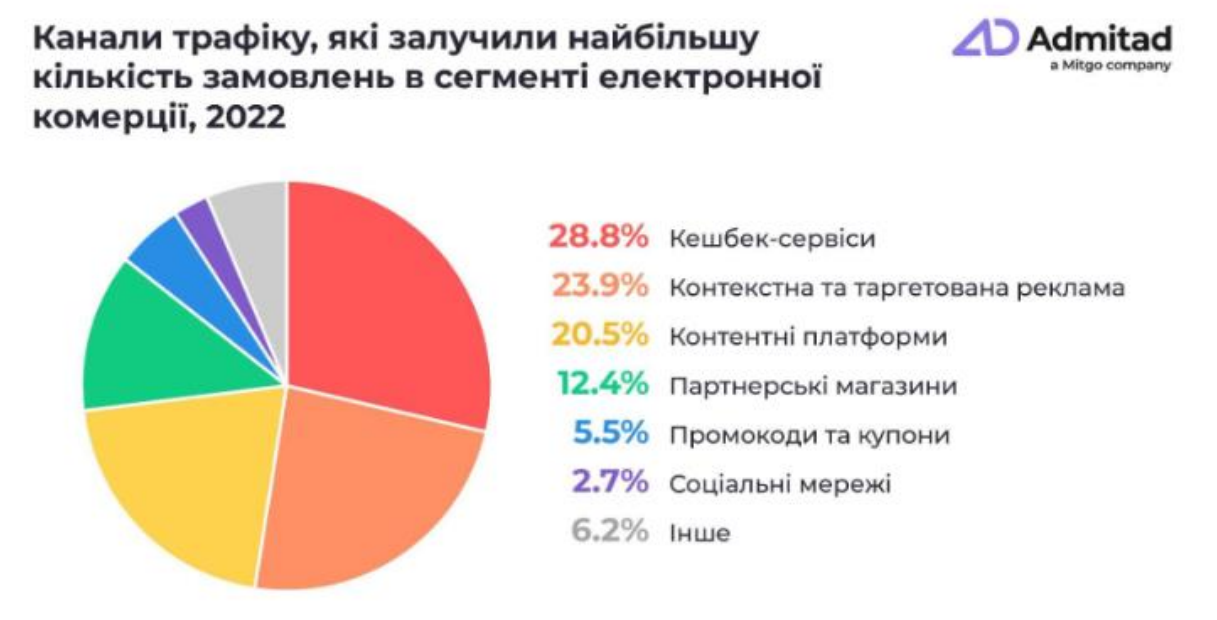

Рисунок 1.4 – Канали трафіку , які залучили найбільшу кількість замовлень.

#### **РОЗДІЛ 2.**

# **СИСТЕМИ УПРАВЛІННЯ КОНТЕНТОМ WEB-САЙТІВ – ЗАСІБ СТВОРЕННЯ СИСТЕМ ЕЛЕКТРОННОЇ КОМЕРЦІЇ**

#### **2.1 Основні поняття та особливості CMS**

#### 2.1.1 CMS поняття

CMS, або система управління контентом, стала дуже популярною темою останнім часом, не тільки серед професійних програмістів. CMS - це платформа, яка дозволяє керувати контентом на веб-сайті або веб-додатку. Вона поєднує в собі функції інформаційної системи, такі як збір, зберігання і обробка даних, а також функції комп'ютерної програми, такі як створення, редагування і управління контентом.

CMS є "мозком" або "серцем" веб-ресурсу, яке сприяє полегшенню роботи з сайтом. Основні функції CMS включають:

Зберігання та організацію контенту: CMS надає інструменти для створення, редагування та зберігання контенту. Вона дозволяє спільну роботу над контентом, що полегшує співпрацю між авторами та редакторами.

- Управління версіями: CMS зберігає історію змін контенту, дозволяючи відстежувати та відновлювати попередні версії. Це особливо корисно, коли працюють багато людей над одним проектом або коли потрібно відновити попередній вміст.

- Керування документами: CMS дозволяє керувати потоком документів, забезпечуючи логічну організацію та структуру. Вона також може контролювати доступ до документів і встановлювати рівні дозволів для користувачів.

- Публікація контенту: CMS надає інструменти для публікації контенту на веб-сайті або веб-додатку. Вона дозволяє розміщувати новий вміст, редагувати існуючий, планувати автоматичну публікацію та керувати часом показу.

- Навігація та пошук: CMS допомагає створити логічну структуру навігації на веб-сайті. Вона дозволяє легко організувати та категоризувати контент для зручного пошуку і навігації користувачів.

CMS дозволяє веб-розробникам та контент-менеджерам ефективно керувати контентом, забезпечуючи швидку і зручну роботу з веб-сайтом. Вона дозволяє зосередитись на створенні якісного контенту, не втрачаючи час на технічні аспекти розробки. Це робить CMS важливим інструментом для будь-якої організації або особистого веб-проекту.

#### 2.1.2 Основний принцип роботи CMS

CMS (системи управління контентом) надають зручність у роботі над контентом у колективі, оскільки вони забезпечують контроль за версіями вмісту. CMS можуть керувати різними типами контенту, такими як текстові документи, відео, аудіофайли та бази даних.

WCMS (системи управління контентом для веб-сайтів) відповідають за показ сторінок сайту, компілюючи їх вміст з двох частин: самого контенту та шаблонів оформлення, які зберігаються у базі даних ресурсу. CMS складається з бази даних для зберігання контенту і елементів візуалізації (шаблонів).

Залежно від роботи з шаблонами, CMS можуть бути поділені на такі типи:

- Автономні системи: ці CMS автоматично обробляють дані і підходять для статичних сайтів, що складаються з незмінних блоків.

- Динамічні системи: ці CMS генерують контент на основі даних і параметрів, що надходять. Вони використовуються для створення сайтів зі змінною структурою та контентом.

- Гібридні системи: ці CMS поєднують функції динамічних і автономних систем.

CMS дозволяє уявити сайт як живий об'єкт, що складається з компонентів, які збираються при обробці запитів. Генерація та показ сторінок відбуваються відповідно до запитів користувачів. Швидкість роботи CMS є важливим фактором.

Великі ресурси практично неможливо управляти вручну, і саме тут входить у гру важлива роль CMS.

CMS є незамінним помічником власників веб-сайтів, які не володіють спеціальними навичками. Вона виступає посередником, який допомагає перекласти команди людини та надає прості інструменти для управління ресурсом.

2.1.3 Переваги та недоліки CMS

Системи управління веб-сайтами (CMS) є незамінними інструментами для розробки та управління веб-ресурсами. Вони мають свої переваги, які роблять їх популярними серед користувачів. Проте, як і у будь-якого інструменту, у CMS також є свої слабкі сторони.

Однією з основних переваг CMS є їх доступність. На ринку існує безліч безкоштовних систем управління, які дозволяють навіть користувачам з обмеженими знаннями у веб-розробці працювати з веб-сайтом. Ці системи можуть мати обмежений функціонал, але вони все одно зручні для більшості завдань.

CMS спрощують процеси роботи з веб-сайтом. Вони не вимагають високого рівня програмування, щоб організувати та редагувати вміст веб-ресурсу. Користувачі з будь-яким рівнем знань можуть керувати сайтом, змінювати інформацію та вносити зміни до структури.

Економія часу є ще однією перевагою CMS. Раніше процес створення вебсайту був довгим і складним, але з появою CMS більшість робочих процесів автоматизувалась, що значно заощаджує час розробника.

CMS також дозволяють поліпшити дизайн веб-сайту та якість його вмісту. Вони надають розробникам можливість працювати над виглядом і функціональністю сайту, що дозволяє створювати привабливі та професійні вебресурси.

Багатофункціональність є ще однією перевагою CMS. Сучасні системи управління мають складну структуру, що дозволяє розробникам створювати унікальні веб-сайти з використанням різних модулів та розширень.

Однак, наряду з перевагами, CMS також мають свої недоліки. Один з них це широке поширення CMS, що зробило їх вразливими для атак хакерів. Відомі

структури найпопулярніших CMS вивчені хакерами, тому вони знають їх слабкі місця і можуть зламати систему.

Ще одним недоліком є шаблонність CMS. Багато CMS пропонують заздалегідь визначені шаблони, що може ускладнити втілення креативних ідей розробника, оскільки їм доводиться працювати з макетами, які можуть бути обмеженими.

Деякі модулі в CMS потребують додаткової настройки, оскільки вони можуть відсутні у стандартній конфігурації системи. Це може обмежити творчий потенціал користувача CMS.

Загалом, системи управління веб-сайтами мають свої переваги та недоліки. Вони є потужними інструментами для швидкої розробки та управління вебресурсами, але варто враховувати їхні обмеження та застосовувати заходи безпеки для запобігання можливим загрозам.

2.1.4 Призначення CMS

CMS (Content Management Systems) є різноманітними і поділяються на різні категорії в залежності від їх специфікацій і застосування. Давайте розглянемо деякі з них:

- Вузькоспеціалізовані CMS: Ці системи мають особливий набір можливостей, спрямованих на вирішення конкретних завдань і мають обмежену сферу застосування. Прикладом може бути OpenCart, який спеціалізується на створенні і керуванні інтернет-магазинами.

- Універсальні CMS: Ці системи розроблені для вирішення широкого спектру завдань і можуть бути використані для різних типів веб-сайтів. Лідером у цій категорії є WordPress, який є одним з найпопулярніших і використовується для створення різноманітних веб-проектів.

CMS можуть бути розподілені на платні (закриті) і безкоштовні (відкриті) системи. Наприклад, 1С-Бітрікс є прикладом платної CMS, а Joomla - прикладом безкоштовної CMS.

Залежно від призначення, CMS поділяються на два типи:

- Корпоративні CMS (ECMS): Ці системи розраховані на використання всередині компаній. Вони забезпечують спільний доступ до контенту різним співробітникам і допомагають оптимізувати роботу в компанії.

- CMS для управління веб-контентом (WCMS): Як зрозуміло з назви, ці системи використовуються для роботи з ресурсами в Інтернеті.

За структурою CMS можна класифікувати на дві групи:

"Монолітні" CMS, які мають нерозбірливу архітектуру, тобто їх компоненти не можуть бути легко замінені або модифіковані.

- Зібрані з окремих блоків CMS, які складаються з різних модулів, що можуть бути змінюваними та розширюваними.

Деякі з найбільш популярних CMS включають WordPress, vBulletin, Drupal і TYPO3.

Отже, CMS є важливими інструментами для створення і керування вебсайтами, і вибір певної CMS залежить від потреб і вимог конкретного проекту.

#### **2.2 Порівння та по яким причинам обирють CMS**

Порівняння та вибір системи управління контентом (CMS) можуть бути складним завданням, оскільки існує багато різних CMS-платформ з різними функціональними можливостями та характеристиками. Однак, ось декілька ключових факторів, які можна врахувати при виборі CMS:

Функціональність: Різні CMS пропонують різні набори функціональних можливостей. Перед початком вибору CMS варто з'ясувати свої конкретні потреби та вимоги щодо функціональності. Наприклад, якщо вам потрібен електронний магазин, ви зацікавлені у CMS з розширеними можливостями електронної комерції.

Легкість використання: Це важливий аспект, оскільки CMS буде використовуватись для керування та редагування вмісту вашого веб-сайту. Вибирайте CMS з інтуїтивно зрозумілим інтерфейсом, який відповідає вашим навичкам та досвіду.

Розширюваність: Чи можливо розширювати функціональність CMS за допомогою плагінів, модулів або розширень? Ви можете знадобитися додаткові функції або можливості в майбутньому, тому варто переконатися, що CMS може бути легко розширена.

Підтримка та спільнота: Які ресурси доступні для підтримки та допомоги з CMS? Чи є активна спільнота користувачів, форуми, документація та оновлення? Важливо мати доступ до відповідних ресурсів для розв'язання можливих проблем або отримання допомоги.

Безпека: Безпека є однією з найважливіших аспектів при виборі CMS. Перевірте, які заходи безпеки вживаються розробниками CMS, як часто вони випускають оновлення для закриття потенційних уразливостей та чи є досвід у вирішенні безпекових проблем.

Вартість: Вартість також може бути важливим фактором. Деякі CMS є безкоштовними та з відкритим вихідним кодом, тоді як інші можуть мати платні плани або додаткові витрати на розширення та підтримку.

Це лише кілька загальних факторів, які можна врахувати при виборі CMS. Кінцевий вибір залежатиме від вашої конкретної ситуації, потреб та вимог для вашого веб-проекту.

2.2.1 Критерії вибору CMS для інтернет-магазину

При виборі CMS (Content Management System) для створення інтернетмагазину, деякі згадані параметри можуть бути важливими. Ось кілька CMS, які можна взяти до уваги з огляду на наведені параметри:

WooCommerce (безкоштовна): Це розширення для WordPress, яке дозволяє перетворити ваш сайт на повноцінний інтернет-магазин. Воно безкоштовне і має велику спільноту користувачів. WooCommerce простий у встановленні та налаштуванні, а також має широкі можливості розширення за допомогою плагінів. Щодо SEO-дружність, WooCommerce надає декілька інструментів для налаштування ЧПУ, метаданих та карти сайту.

Shopify (платна): Shopify є однією з найпопулярніших комерційних платформ для створення інтернет-магазинів. Вона має вбудовані функції для керування замовленнями, оплати та доставки. Shopify пропонує гарну клієнтську підтримку і широкий вибір тем і плагінів. Вона є готовою до використання платформою, але, якщо вам потрібні додаткові функції, може знадобитися витратити додаткові кошти.

Magento (платна): Magento є потужною та гнучкою комерційною платформою з великими можливостями для розширення та налаштування. Вона підтримує великі магазини з великою кількістю товарів та складних функцій. Magento має велику спільноту розробників і широкий вибір розширень. Проте, вона може бути складною для новачків та вимагати більш потужного хостингу.

OpenCart (безкоштовна): OpenCart - це безкоштовна платформа з відкритим вихідним кодом, спеціалізована на створенні інтернет-магазинів. Вона проста у встановленні та використанні, має зрозумілий інтерфейс та гнучкі налаштування. OpenCart також має активну спільноту користувачів, що означає наявність багатьох розширень та тем.

PrestaShop (безкоштовна): PrestaShop - ще одна популярна безкоштовна платформа для створення інтернет-магазинів. Вона пропонує багато функцій та можливостей для керування товарами, замовленнями та оплатою. PrestaShop має багато тем і модулів, доступних для розширення функціональності.

Незалежно від вибраної CMS, важливо пам'ятати про безпеку вашого сайту, своєчасні оновлення та використання надійних плагінів/модулів. Також необхідно створювати унікальний контент, щоб забезпечити високу якість SEO.

2.2.2 Переваги та недоліки популярних CMS

WordPress і Joomla! є популярними платформами для створення інтернетмагазинів, кожна з них має свої переваги та недоліки.

WordPress є найпопулярнішою CMS у світі, і це не даремно. Його легкість встановлення та керування робить його зручним вибором для багатьох користувачів. Використання плагіну WooCommerce або подібного плагіна дозволяє розширити базовий функціонал WordPress і перетворити його в потужний інтернетмагазин. WordPress у поєднанні з WooCommerce лідирує у світі за кількістю

ресурсів електронної комерції. Це відмінний варіант для невеликих магазинів, але при роботі з більшим обсягом товарів можуть виникнути проблеми через особливості бази даних. WordPress має велику кількість безкоштовних і платних тем та плагінів, які дозволяють створювати унікальний дизайн та розширювати функціональні можливості сайту. Оптимізація для пошукових систем також може бути покращена за допомогою SEO-плагінів, наприклад, All in One SEO Pack. Однак, варто відзначити, що WordPress не має офіційної технічної підтримки, і деякі додаткові функції, зокрема підтримка WooCommerce, можуть коштувати гроші. Також, через популярність платформи, WordPress може бути вразливим до атак, тому важливо вживати додаткові заходи безпеки.

Joomla! також є безкоштовною платформою для створення інтернетмагазинів. Вона надає широкі можливості для вибору тем і розширень, що сприяє розширенню функціоналу сайту. Модулі, такі як VirtueMart, Eshop або J2Store, дозволяють розв'язати багато завдань електронної комерції. Joomla! потребує деяких технічних навичок і досвіду для успішного встановлення і налаштування, особливо для російськомовної та україномовної аудиторії, де можуть знадобитися додаткові налаштування платіжних модулів та інтеграція зі службами доставки. Для SEO-адаптації сайту рекомендується використовувати безкоштовні SEOмодулі з розширеним функціоналом, наприклад, SEO Boss. Незважаючи на свої можливості, Joomla! може виявитися складнішою у використанні порівняно з WordPress. Встановлення і налаштування вимагає деякого рівня технічних знань, і якщо ви новачок, вам може знадобитися допомога фахівця.

В загальному, якщо вам потрібен швидкий старт та простота використання, WordPress може бути кращим варіантом. Він має широкий вибір тем і плагінів, добре оптимізований для пошукових систем і має активну спільноту розробників. З іншого боку, якщо ви маєте досвід і технічні навички, і вам потрібна більша гнучкість та можливості налаштування, Joomla! може задовольнити ваші потреби.

Будь-яку платформу варто використовувати з обережністю і вживати необхідні заходи безпеки для захисту від потенційних загроз. Крім того, вибір між WordPress і Joomla! залежить від ваших конкретних потреб і вимог, тому ретельно зважайте на всі переваги і недоліки кожної платформи перед прийняттям рішення.

OpenCart та Drupal - два популярних безкоштовних двигуни для створення інтернет-магазинів. Кожен з них має свої переваги та особливості, які слід враховувати при виборі платформи для вашого бізнесу.

OpenCart відомий своєю простотою встановлення та налаштування. Ця платформа надає доступ до основних функцій інтернет-магазину, включаючи каталог продуктів, кошик покупок та сторінку оплати. Завдяки великому вибору розширень на офіційному маркетплейсі OpenCart, ви можете розширити функціонал свого сайту. Однак, налаштування SEO-параметрів може вимагати додаткової роботи, і необхідно уникати створення дублів сторінок, які можуть негативно вплинути на пошукову оптимізацію. Оновлення платформи також може бути трудомістким процесом, і підтримка для безкоштовних розширень не завжди гарантована.

З іншого боку, Drupal є потужною платформою для великих електронних ресурсів з високим рівнем гнучкості. За допомогою розширення Drupal Commerce ви можете легко створити інтернетмагазин. Drupal підтримує SEO-оптимізацію, включаючи ЧПУ, канонічні URL та генерацію карт сайту. Крім того, ви можете налаштувати функціонал сайту за допомогою різноманітних модулів та шаблонів. Однак, для роботи з Drupal потрібні деякі технічні навички, і адміністрування платформи може бути складним завданням. Також, вибір безкоштовних якісних тем дизайну обмежений, і встановлення та оновлення модулів вимагають певного рівня експертизи.

Отже, вибір між OpenCart та Drupal залежить від ваших потреб та рівня технічної готовності. Якщо ви шукаєте простоту та швидкий запуск магазину, OpenCart може бути гарним варіантом. У разі, якщо вам потрібна більша гнучкість та можливості для розширення, Drupal може виявитися більш підходящим варіантом.

Magento є однією з найпопулярніших ecommerce-платформ, яка пропонує широкий спектр можливостей для розвитку онлайн-бізнесу. Завдяки безкоштовному варіанту для невеликих магазинів і платному рішенню для великих підприємств, Magento відповідає потребам різних бізнес-масштабів.

Однією з основних переваг Magento є його гнучкість і можливість налаштування під конкретні потреби користувача. З великою кількістю розширень та тем, доступних на офіційному маркетплейсі, користувачі можуть розширити функціональність свого магазину залежно від власних вимог.

Magento підтримує технології прогресивних веб-додатків, що гарантує швидку завантаження сайту і його оптимальне відображення на різних мобільних пристроях. Крім того, платформа надає можливість для тонкого SEOналаштування, що допомагає поліпшити видимість сайту у пошукових системах.

Magento також пропонує корисні функції, такі як збереження кошика, що дозволяє клієнтам зберігати свої замовлення на протязі встановленого терміну. Крім того, платформа підтримує купони та акції, що сприяє залученню клієнтів і підвищенню конверсії.

Загалом, Magento є потужним інструментом для будь-якого розміру бізнесу, але налаштування платформи може вимагати деяких специфічних навичок. Швидкість сайту також може страждати, якщо не звернути належної уваги програміста на оптимізацію. Також варто враховувати, що Magento не надає офіційної технічної підтримки, що може бути недоліком для деяких користувачів.

Крім того, платформа не має вбудованої функції для управління запасами великої кількості товарів, що може становити проблему для підприємств зі складним управлінням запасами.

Завдяки широким можливостям налаштування, великому вибору розширень та тем, а також активній спільноті, Magento залишається однією з популярних платформ для електронної комерції, яка дозволяє підібрати оптимальне рішення для розвитку інтернет-магазину.

#### **2.3 Моделювання роботи системи**

#### 2.3.1 Моделювання процесу роботи у нотації IDEF

На рівні 0 весь процес розглядається як функціональний блок із усіма відповідними робочими та керуючими об'єктами. Ця діаграма також відображає всі необхідні дані та вхідну інформацію, яка використовується для замовлення інструмента [14]. Діаграма нульового рівня відображена на рис. 2.1.

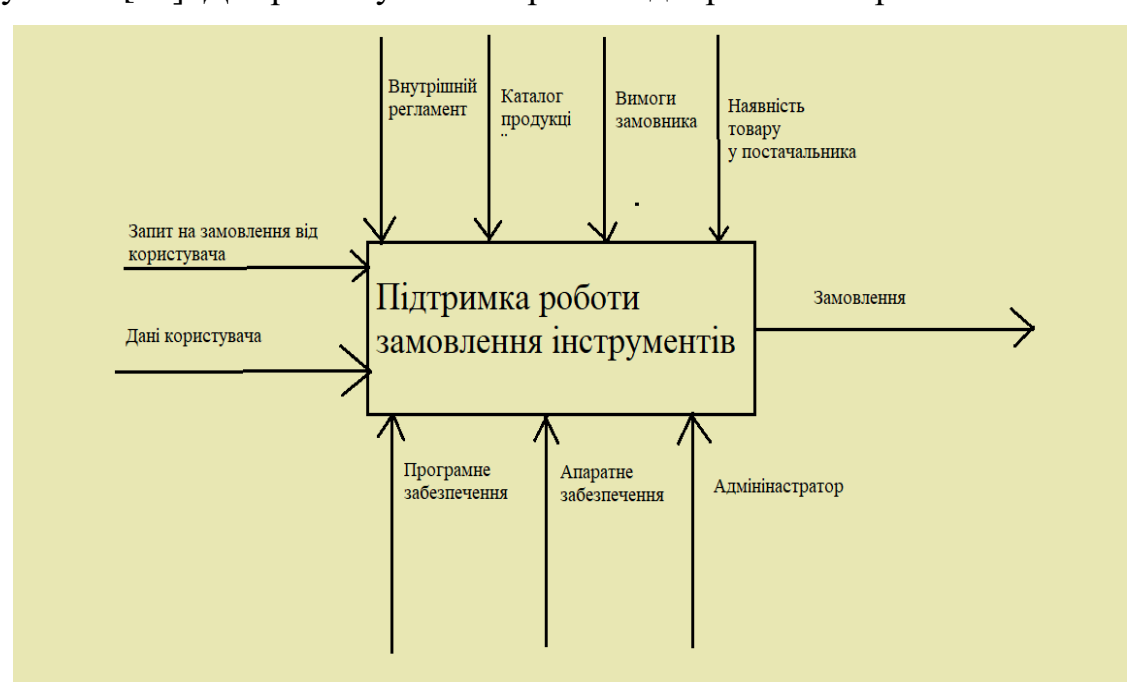

Рисунок 2.1 – Контекстна модель

Перша діаграма рівнів детально описує функцію обробки нульового рівня. Тому функціональний блок 0 розкладається на набір взаємопов'язаних під функцій. Представлений варіант діаграми для даного проекту представлений на рис. 2.2

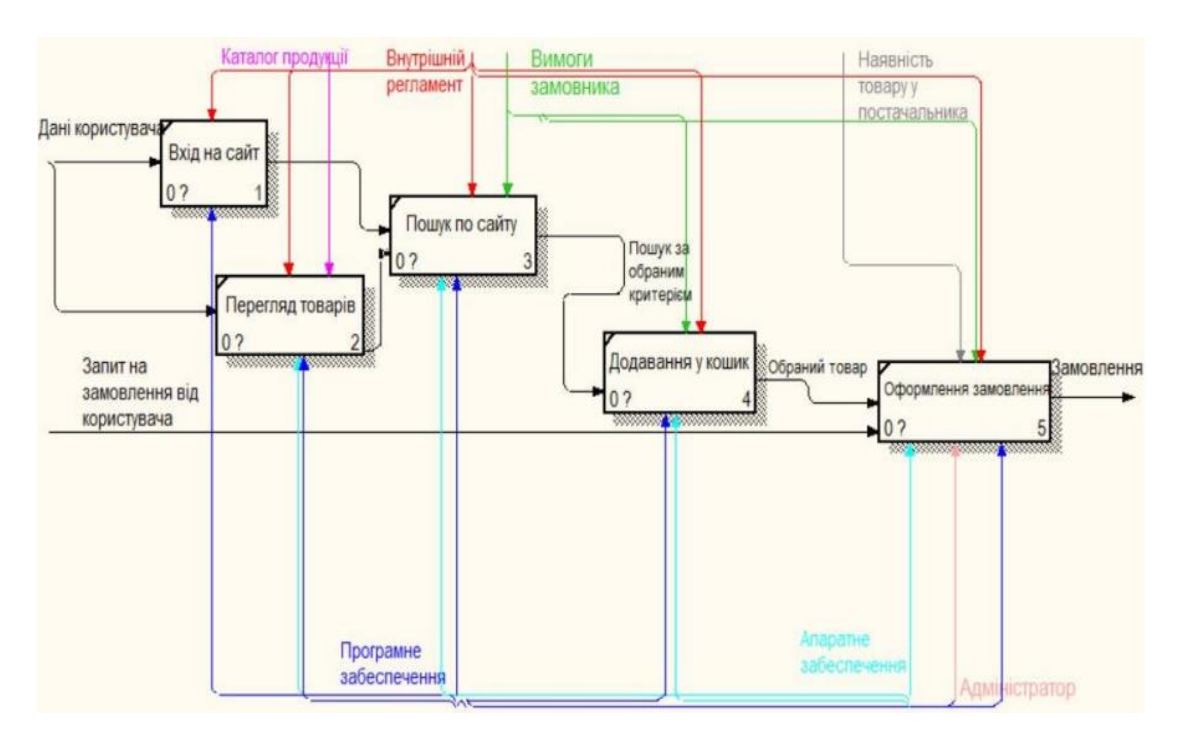

Рисунок 2.2 – Модель декомпозиції

#### 2.3.2 Модель варіантів використання веб-додатку

Приклад діаграми використання може бути виражений як низхідний процес певного рівня від найбільш загальної та абстрактної концептуальної моделі вихідної системи до логіки відповідної програмної системи, а потім фізичної моделі.Суть діаграми полягає в наступному: розроблена система представлена у вигляді сутностей або суб'єктів, які взаємодіють із системою, використовуючи так звані випадки використання. У цьому випадку учасником є будь-яка організація, яка взаємодіє із системою ззовні. Це може бути людина, технічний пристрій, програма або будь-яка інша система і може виступати джерелом впливу на систему моделювання, визначену розробником. У свою чергу, випадки використання використовуються для опису послуг, які система надає учасникам [15]. Іншими

словами, кожен випадок використання визначає певний набір операцій, які система виконує після розмови з учасниками. Приклад діаграми інтернет магазину представлено на рис. 2.3.Розглянемо інформацію про акторів (табл.2.1) та опис варіантів використання (табл.2.2).

### Табл. 2.1 – Опис акторів

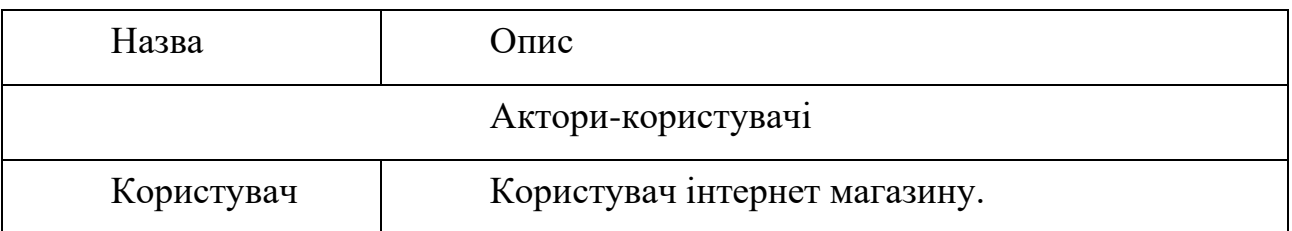

### Табл. 2.2 – Опис акторів

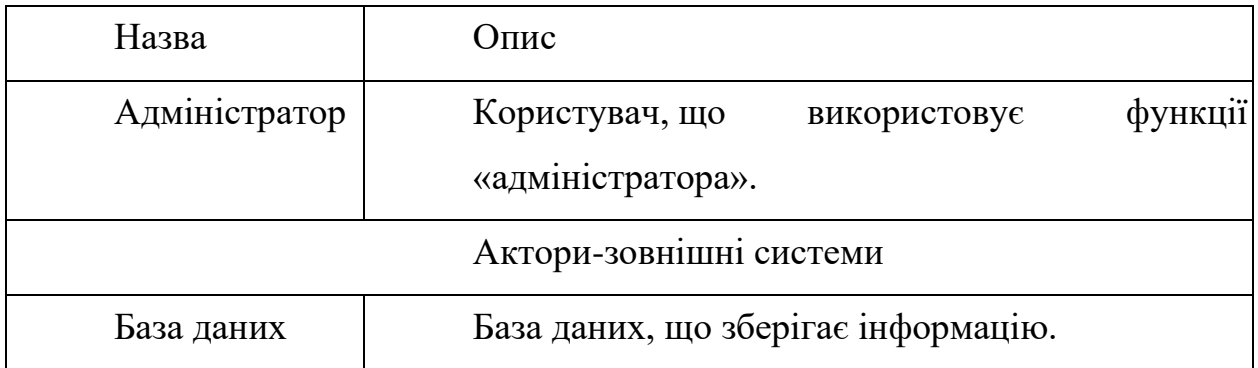

#### Табл. 2.3 – Опис варіантів використання

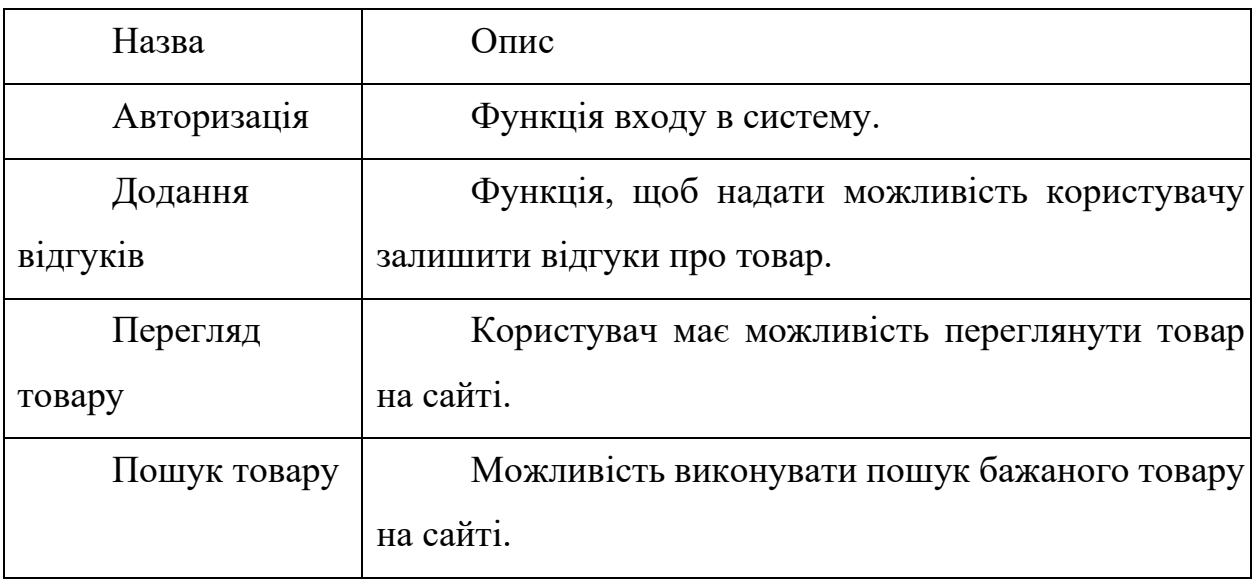

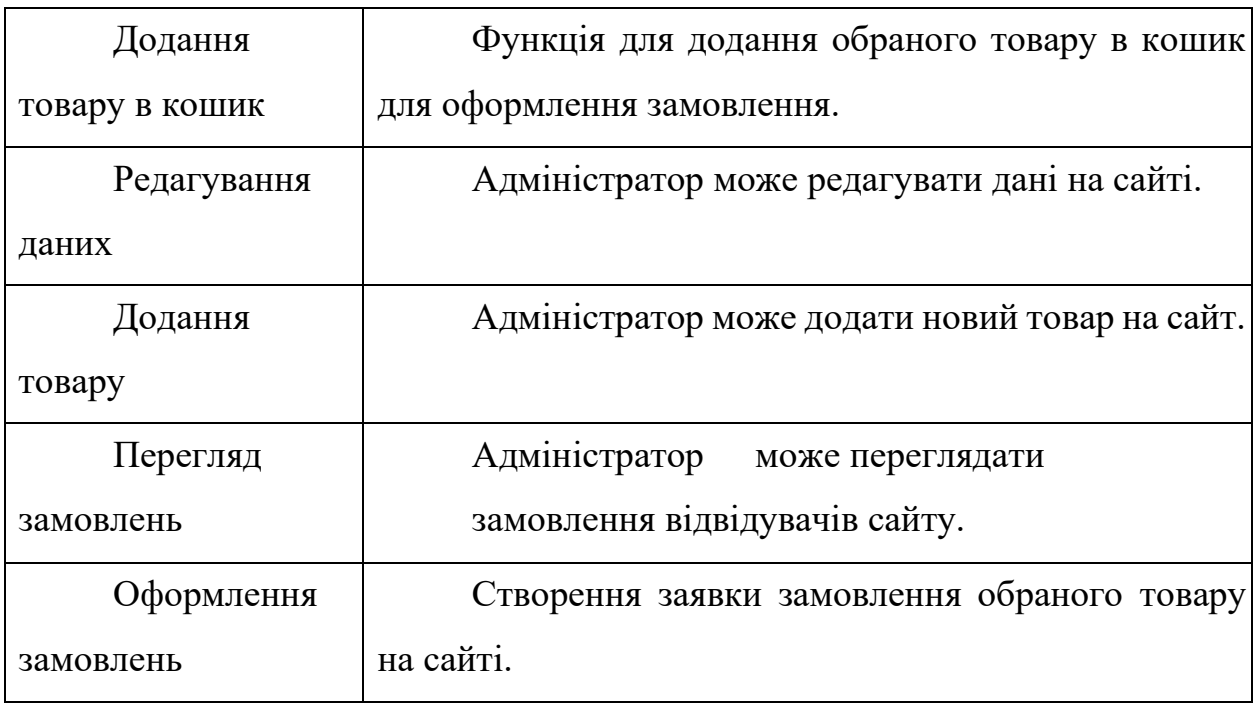

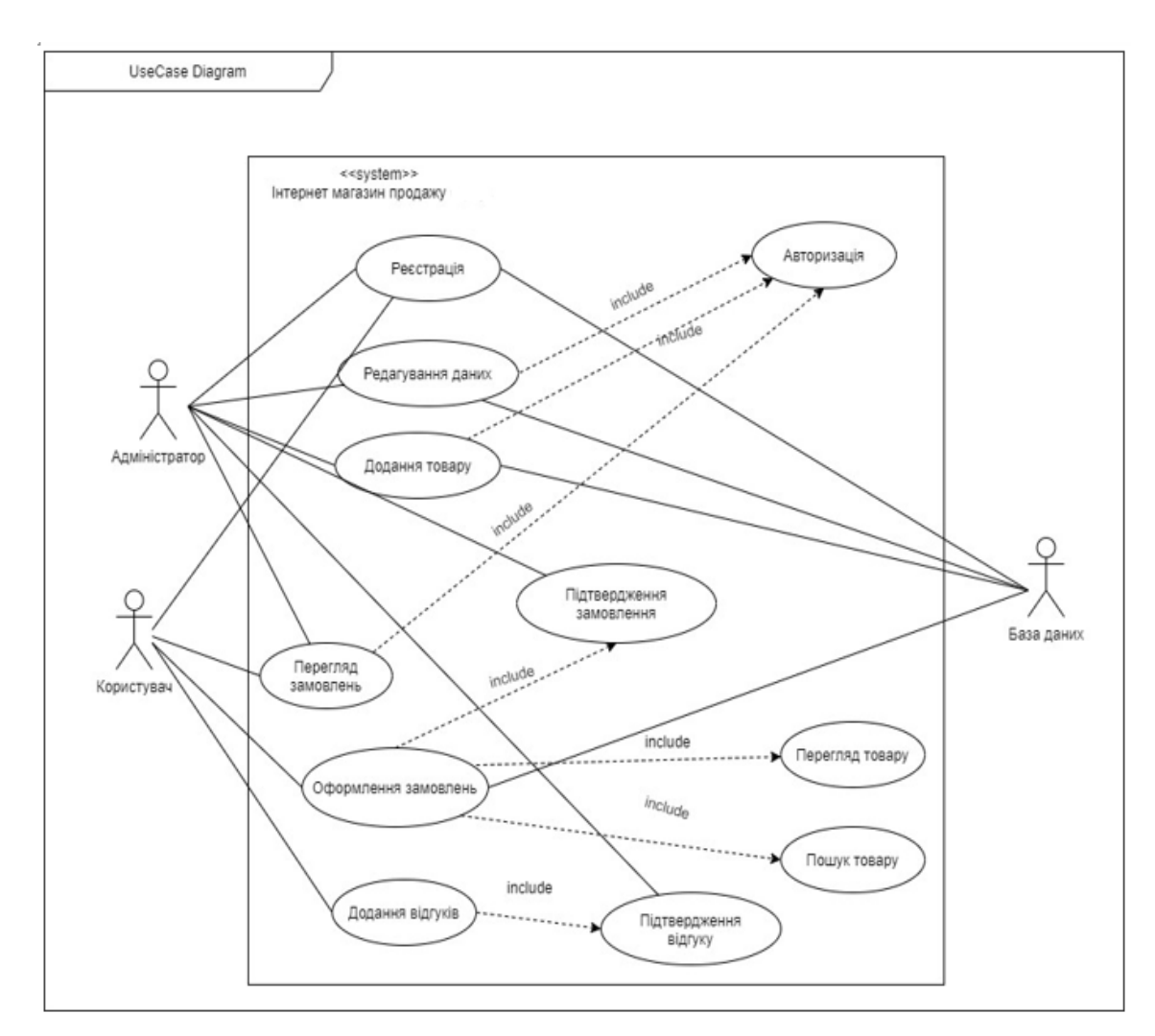

Рисунок 2.3 – Діаграма варіантів використання

2.3.3 Модель аналізу розроблюваного ПЗ

З допомогу діаграми прецедентів, варіантів використання виявляються основні користувачі системи і завдання, які ця система повинна вирішувати. За допомогою діаграми діяльності описується послідовність дій для кожного прецеденту, це необхідно для досягнення поставленої мети.

Діаграма комунікацій – це спеціальна діаграма взаємодії, яка фокусується на обміні даними між різними учасниками взаємодії.

Діаграма комунікацій не потребує відображати кожного учасника, як життєву лінію та відображати послідовність повідомлень вертикально, як діаграму послідовностей. Натомість учасників можна розміщувати за бажанням, дозволяючи комунікації показувати взаємозв'язок учасників та використовувати номери для представлення послідовностей повідомлень.

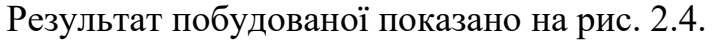

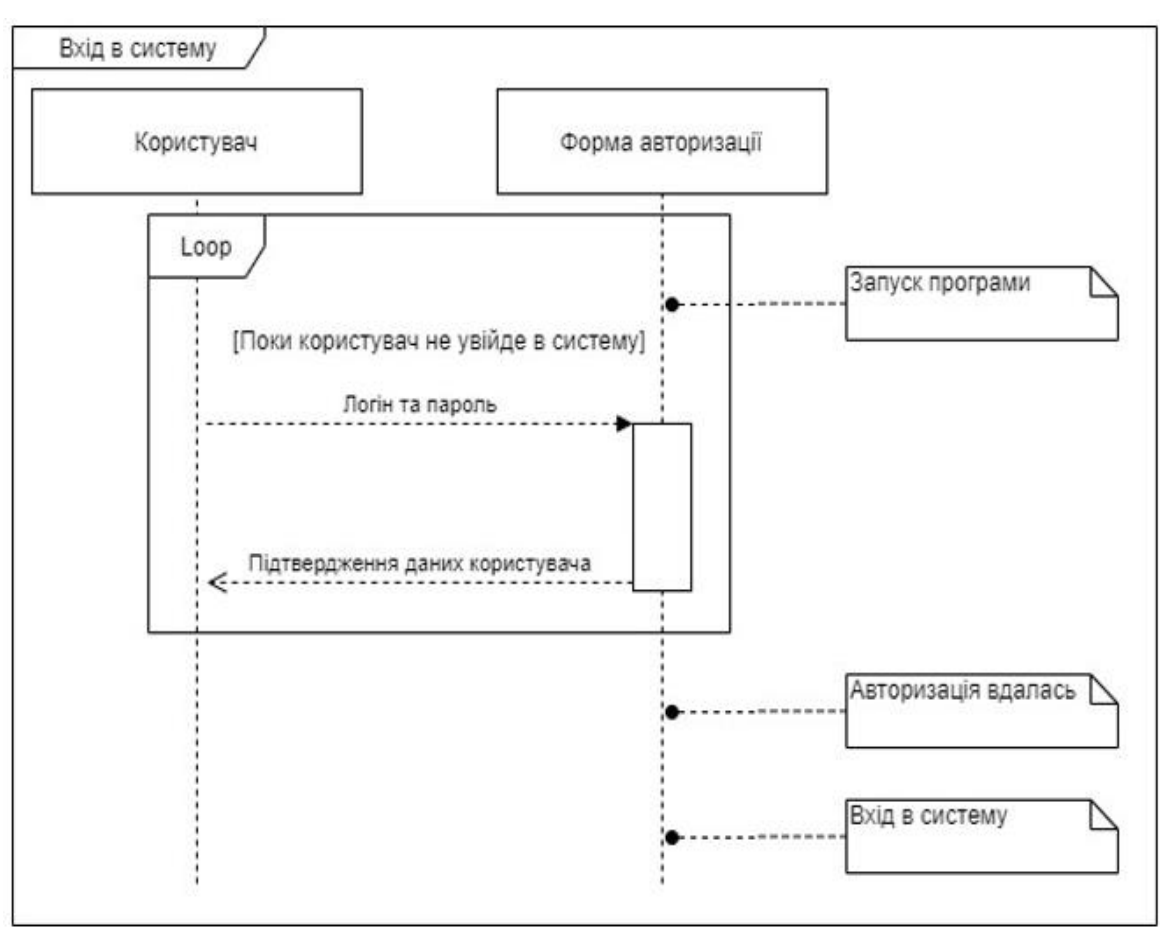

Рисунок 2.4 – Діаграма послідовності входу в систему

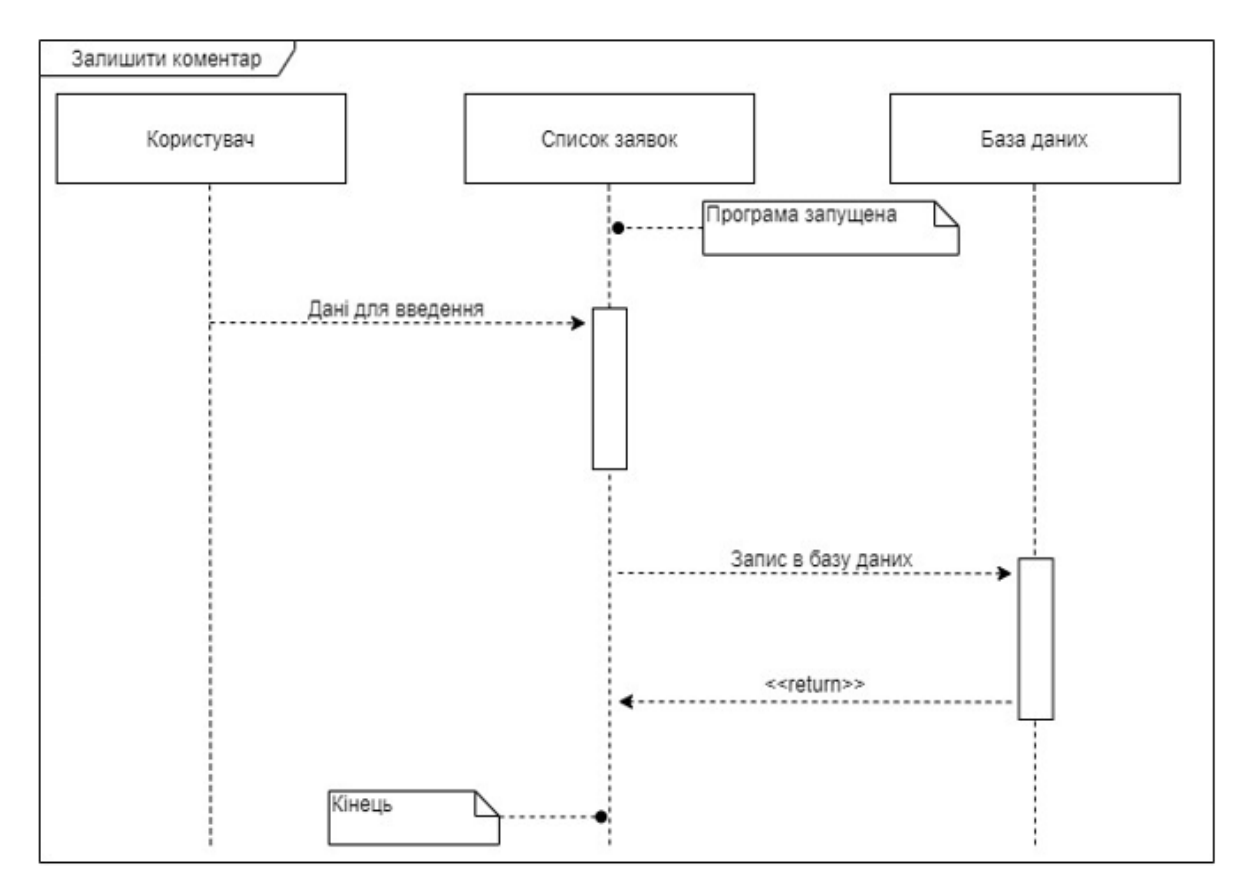

Рисунок 2.5 – Діаграма послідовності коментування

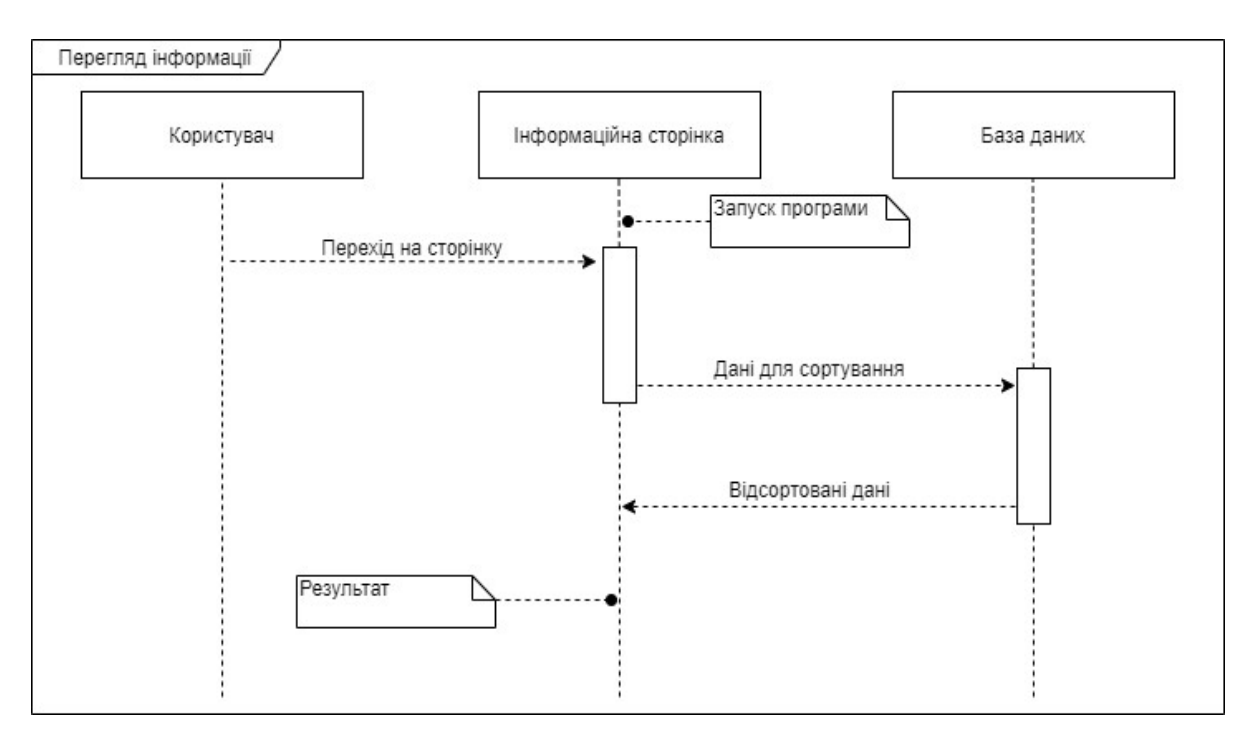

Рисунок 2.6 – Діаграма послідовності перегляду інформації

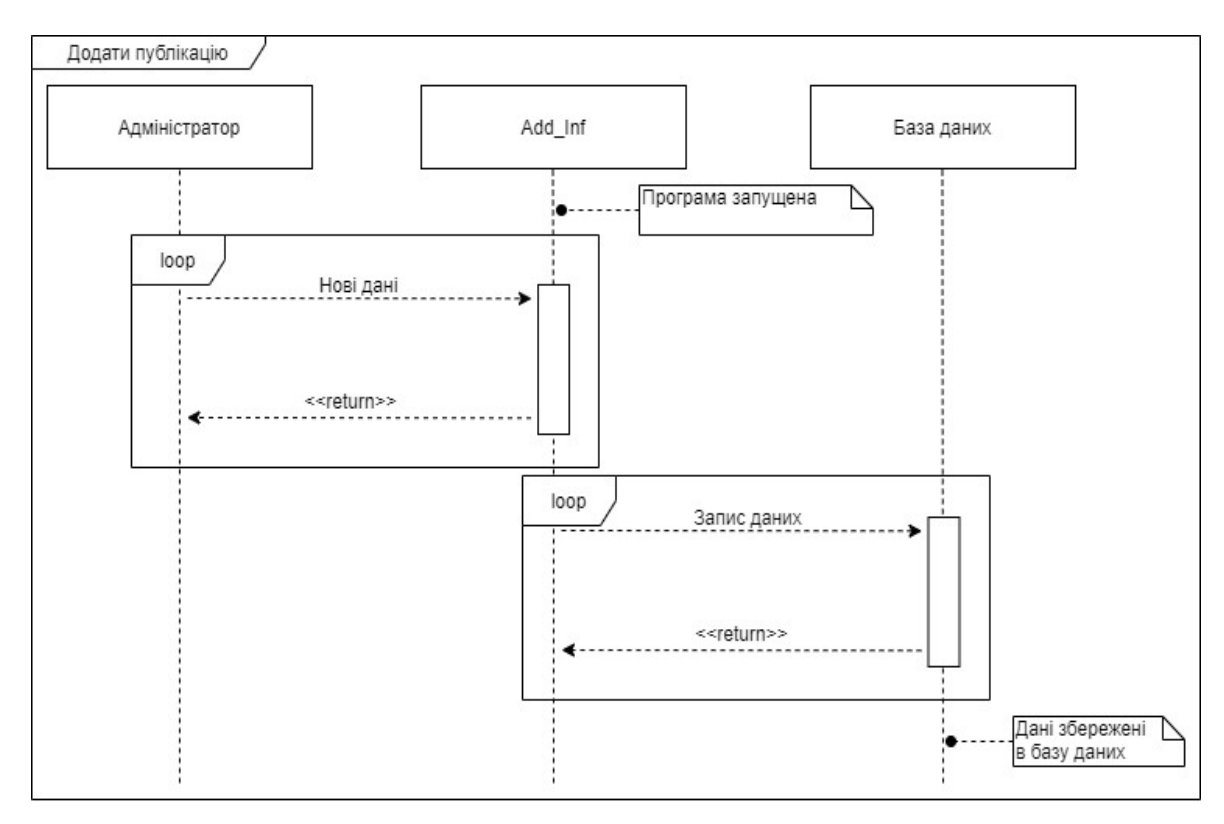

Рисунок 2.7 – Діаграма послідовності додавання інформації

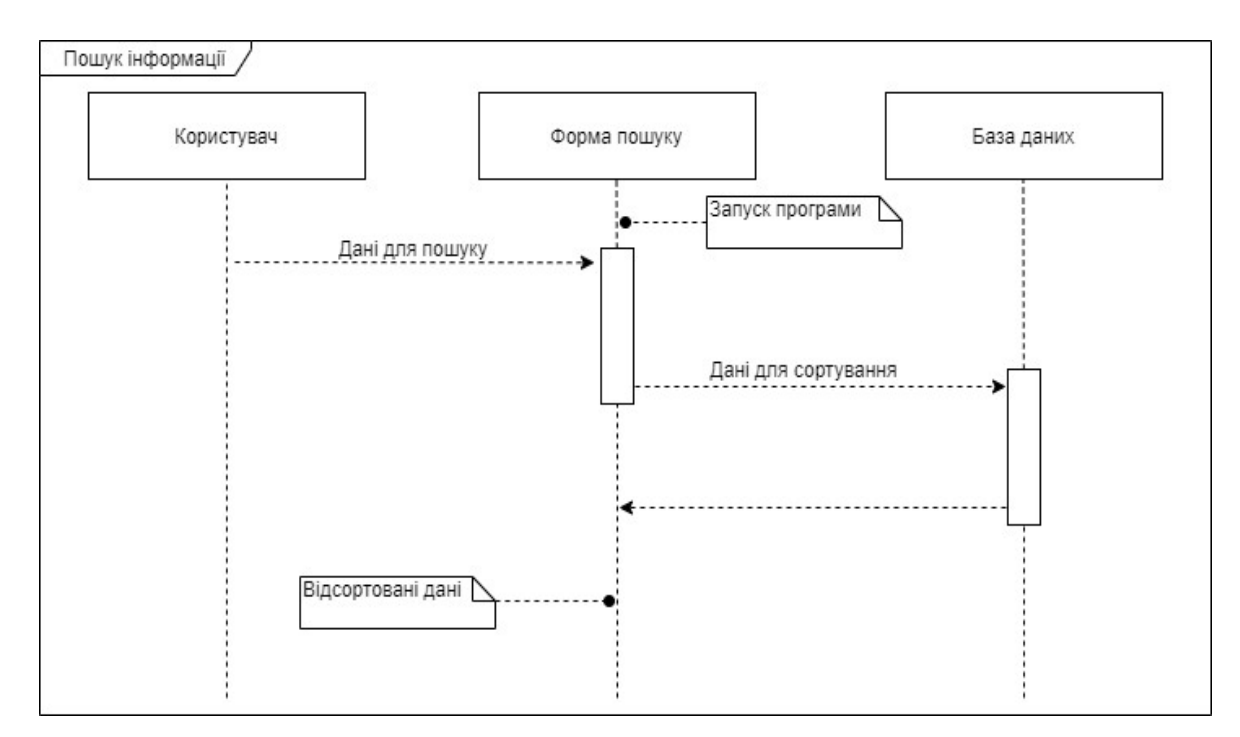

Рисунок 2.8 – Діаграма послідовності пошуку інформації

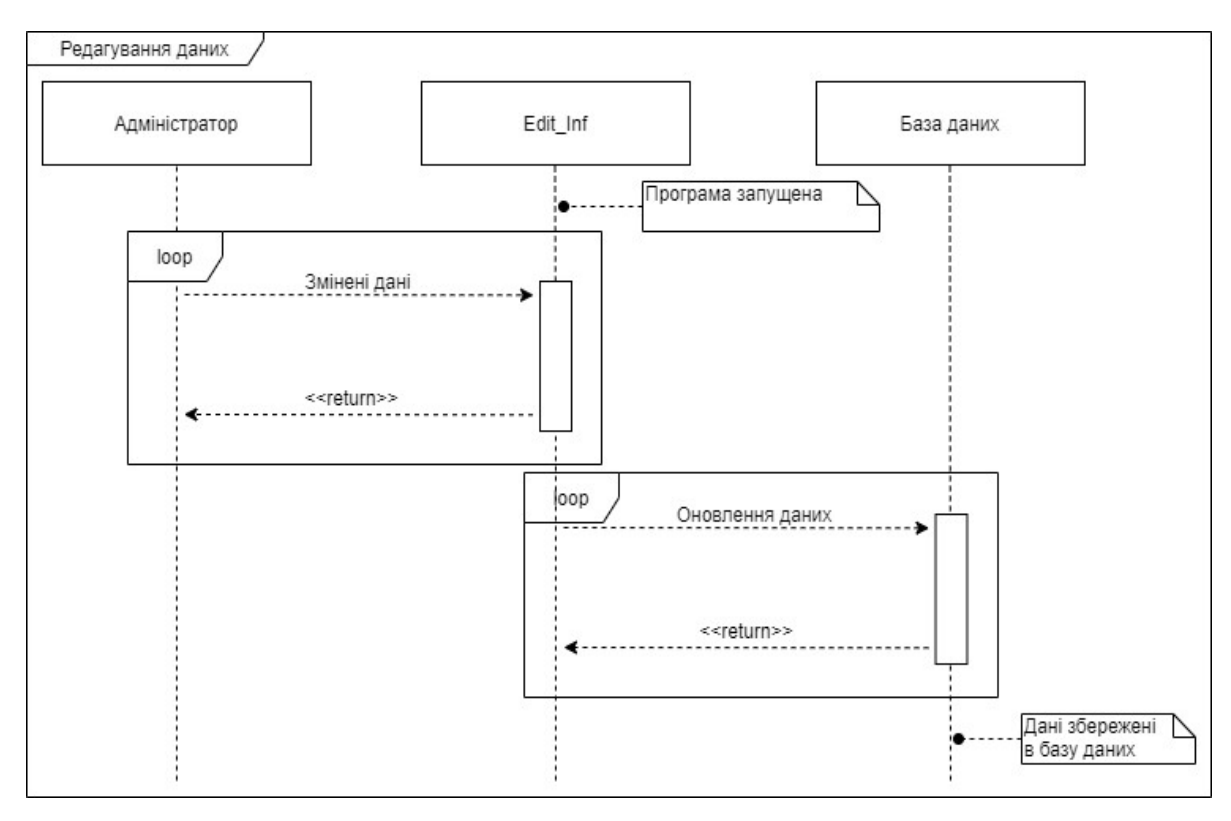

Рисунок 2.9 – Діаграма послідовності редагування інформації

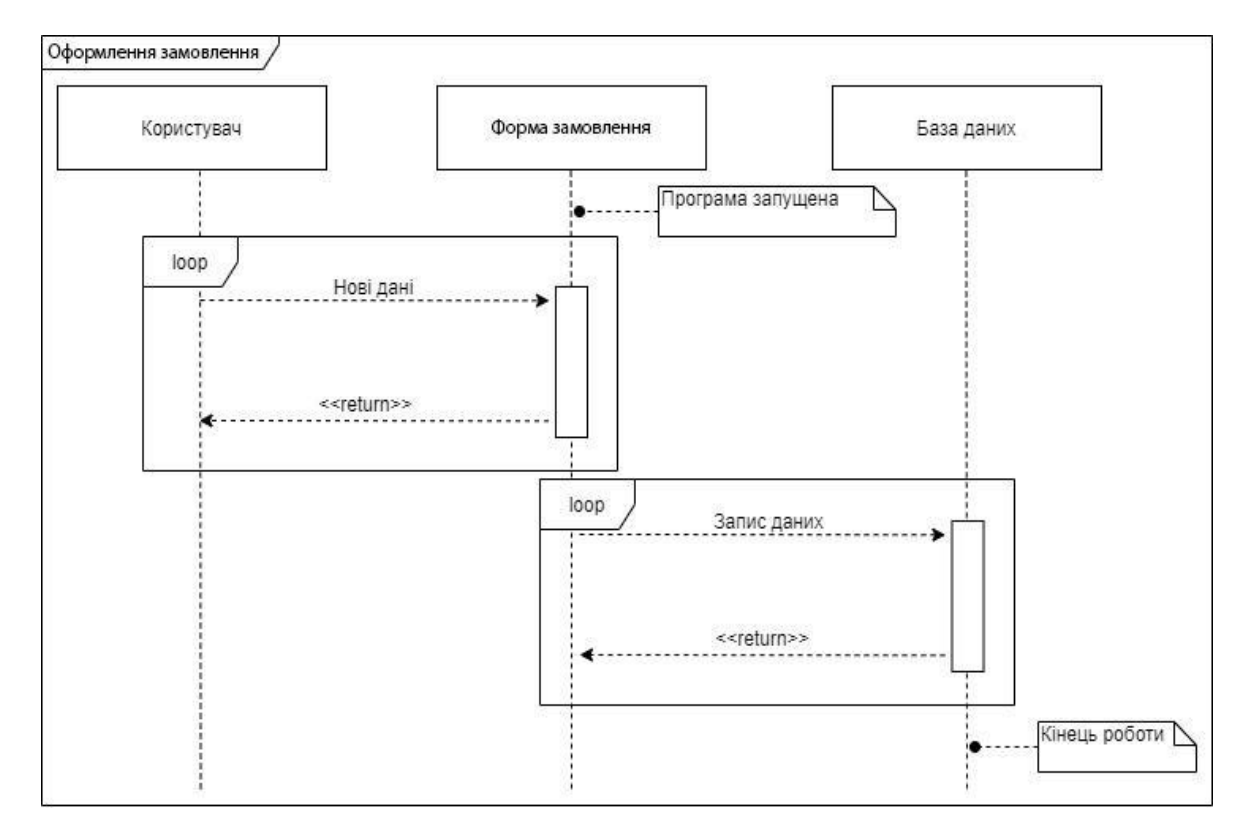

Рисунок 2.10 – Діаграма послідовності оформлення замовлення

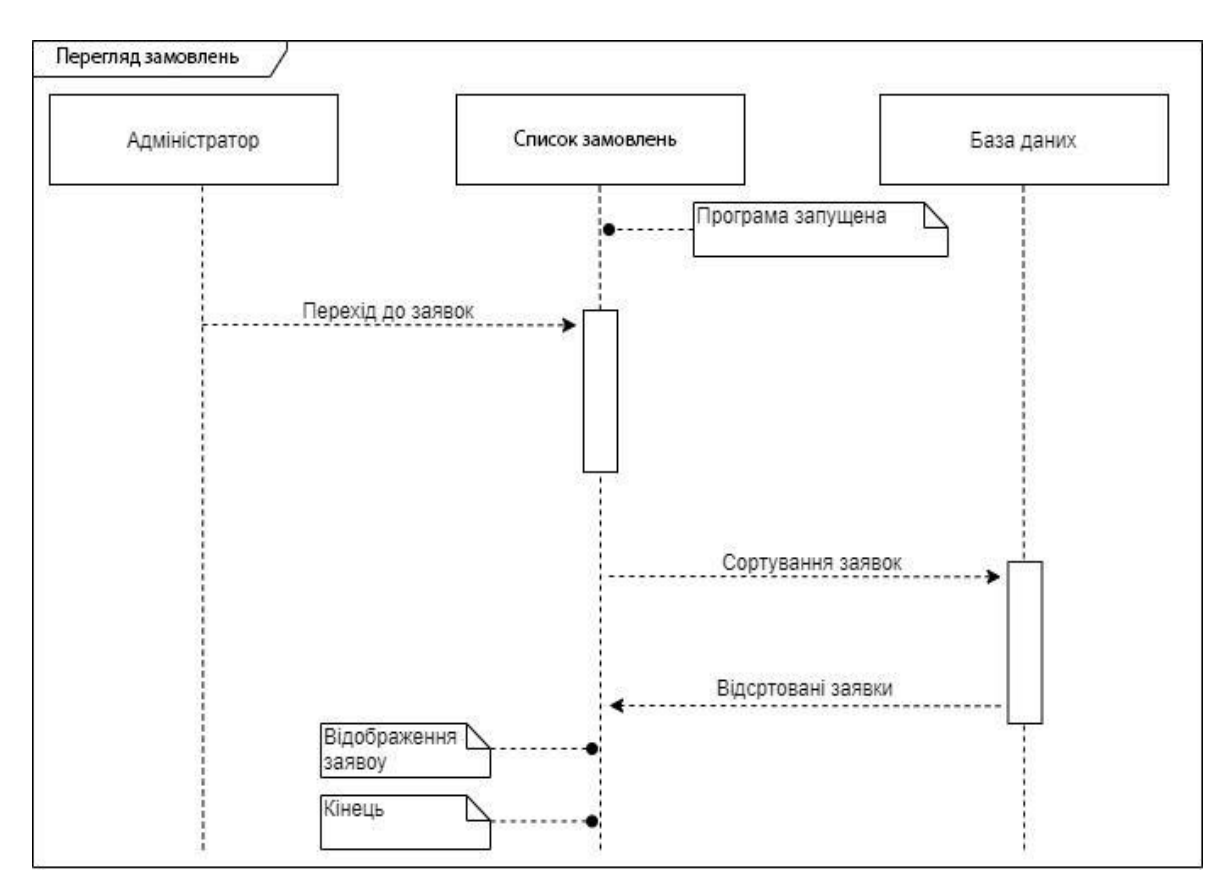

Рисунок 2.11 – Діаграма послідовності перегляду замовлень

### **2.4 Проектування інформаційної системи**

Після затвердження постановки завдання на розробку веб-сайту починається розробка дизайну. Орієнтуючись на технічне завдання був розроблений ескіз головної сторінки (рис 2.12).

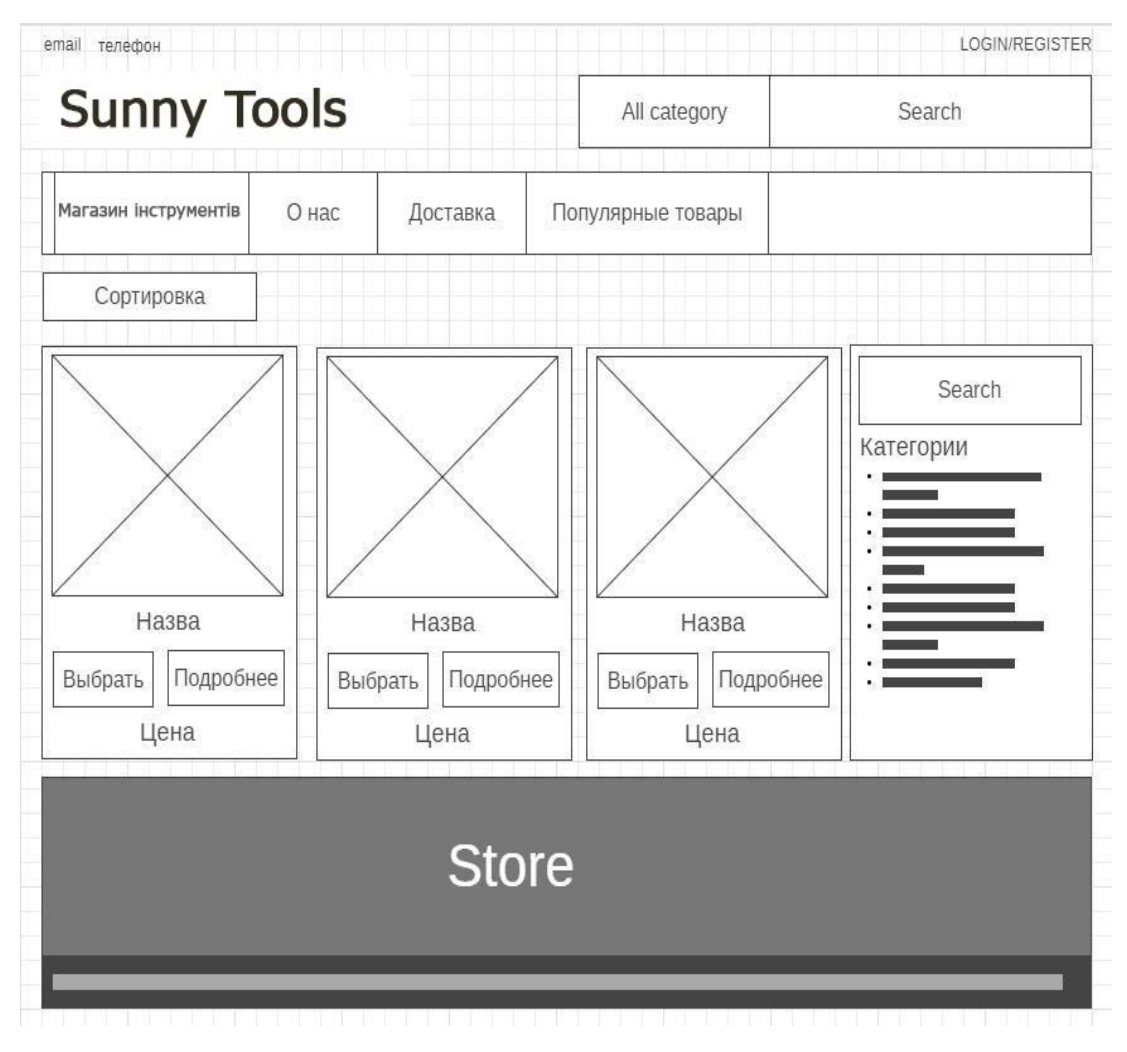

Рисунок 2.12 – ескіз головної сторінки сайту

В результаті виконання цього етапу роботи було отримано так звану "нарізку веб-сайту", тобто, готовий шаблон, який буде використаний як основа для розробки окремих сторінок.

### **2.5 Проектування моделі бази даних**

UML (Unified Modeling Language) – уніфікована мова моделювання, що використовується в об'єктно-орієнтованій парадигмі програмування. Це невід'ємна частина уніфікованого процесу розробки програмного забезпечення. UML – це мова широкого профілю та відкритий стандарт, який використовує графічні позначення для створення абстрактних моделей систем під назвою UML-моделі. UML створений головним чином для визначення, візуалізації, проектування та документування програмних систем. UML не є мовою програмування, але код може бути створений виконанням моделей UML як інтерпретований код.

Діаграма, представлена на рис. 2.13, зображує структуру бази даних CE Phoenix Cart.

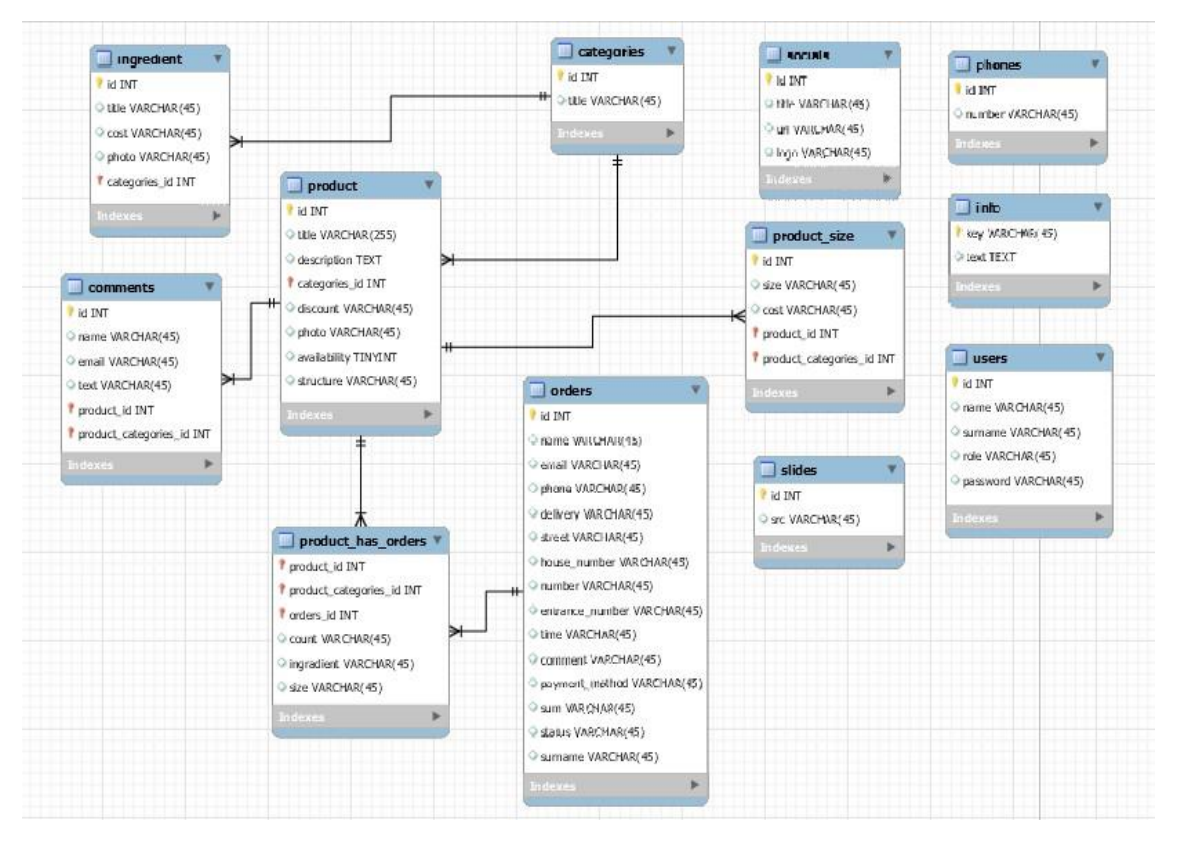

Рисунок 2.13 –UML діаграма потоків даних

# **РОЗДІЛ 3 РОЗРОБКА ПРОГРАМНОГО ЗАБЕЗПЕЧЕННЯ**

#### **3.1 Архітектура веб додатку**

Сайт буде складатись з двох частин, а саме адміністративної і користувацьку.

Адміністративна частина сайту надає можливість додавання, редагування та видалення вмісту статичних, динамічних сторінок, розділів і блоків сайту.

Користувацький інтерфейс веб-сайту повинен бути зрозумілим, інтуїтивно представляти структуру розміщеної на ньому інформації та швидко та логічно переходити до розділів та сторінок.

Web-додаток повинен складатися з наступних розділів:

- Головна сторінка містить категорії:
- Інструменти;
- Набір Інструментів;
- Виробники;
- сторінка Приватність & Cookie Політика текстова сторінка;
- сторінка Доставка та Повернення текстова сторінка;
- сторінка Зв'язатися – текстова сторінка;
- сторінка Вхід/Реєстрація;
- особистий кабінет (посилання авторизованим користувачам);
- кошик (з відображенням кількості поміщених товарів).

#### **3.2 Програмна реалізація**

Перед початком розробки веб-додатку треба мати сервер та хостинг на якому буде розміщений сайт для безпосередньої розробки.

Для реалізації було обрано один з самий популярний хостинг в Україні https://s-host.com.ua (див. рис. 3.1).

| Написать в поддержку |               | Помощь онлайн                                      |      |                                                                                                    |                                                                                                    | Q Проверить до             |
|----------------------|---------------|----------------------------------------------------|------|----------------------------------------------------------------------------------------------------|----------------------------------------------------------------------------------------------------|----------------------------|
| Наши услуги -        | Партнерам -   | О компании -                                       | Блог | Частые вопросы                                                                                                    |                                                                                                    | D<br>Войти<br><b>TPH.-</b> |
|                      | <b>ТАРИФА</b> | <b>НАЗВАНИЕ</b>                                    |      | <b>CXOCTEXOCTUHL</b><br>Украинский хостинг сайтов<br>от 55 грн. в месяц <sup>е</sup><br>"при оплате за год<br><b>Small</b><br>$\overline{7}$ | от 103 грн. в месяц <sup>е</sup><br>*при оплате за год<br><b>Big</b>                                                                                                   | $\vert$ 7                  |
|                      |               | Бесплатная регистрация<br>домена при оплате тарифа |      | на 3 года в зонах: .com.ua .com, .net,<br>net.ua .biz, .info .in, in.ua, .kiev.ua, .name,<br><b>XYZ</b>                                      | на 1 год в зонах: .com.ua net.ua in.ua, .in<br>.kiev.ua .укр<br>от 2 лет в зонах: .com.ua .com, .net,<br>net.ua .biz, .info .in, in.ua, .kiev.ua, .name,<br><b>XYZ</b> |                            |
|                      |               | Дисковое пространство                              |      | 5 TB SSD                                                                                                    | 15 TB SSD                                                                                                    |                            |
|                      |               | Количество сайтов                                  |      | 5 сайтов, субдоменов                                                                                                    | 30 сайтов, субдоменов                                                                                                    |                            |
|                      |               | Поддержка SSL                                      |      | $\ddot{}$                                                                                                    | $\ddot{}$                                                                                                    |                            |
|                      |               | Бесплатный SSL сертификат                          |      | сертификат от Let's Encrypt                                                                                                    | сертификат от Let's Encrypt                                                                                                    |                            |
|                      | 7             | Баз данных MySQL                                   |      | 00                                                                                                    | öö.                                                                                                    |                            |
|                      | 7             | Почтовых ящиков                                    |      | 60                                                                                                    | co.                                                                                                    |                            |
|                      |               | Антиспам защита                                    |      | $+$                                                                                                    | $\ddot{}$                                                                                                    |                            |
|                      |               | Панель управления                                  |      | cPanel, BrainyCP, ISPmanager 6                                                                                                    | cPanel, BrainyCP, ISPmanager 6                                                                                                    |                            |
|                      | Трафик        |                                                    |      | 00                                                                                                    | $\infty$                                                                                                    |                            |
|                      |               | PHP 5.2-5.6, 7.0-7.4, 8.0-8.1                      |      | Посмотреть PHPinfo: 5.2, 5.3, 5.4, 5.5, 5.6, Посмотреть PHPinfo: 5.2, 5.3, 5.4, 5.5, 5.6,<br>7.0, 7.1, 7.2, 7.3, 7.4, 8.0, 8.1               | 7.0, 7.1, 7.2, 7.3, 7.4, 8.0, 8.1                                                                                                    |                            |
|                      |               | Поддержка CMS                                      |      | Joomla, Wordpress, Drupal, Bitrix<br>Весь слисок                                                                                             | Joomla, Wordpress, Drupal, Bitrix<br>Весь список                                                                                                    |                            |
|                      |               | <b>CMS Softaculous</b>                             |      |                                                                                                    | ÷.                                                                                                    |                            |

Рисунок 3.1 – Хостинг S-Host

Після чого у «Панелі управління» необхідно придбати та зареєструвати домен, а після створити сайт . Щоб сайт став доступний в мережі Інтернет, потрібно прив'язати домен до хостингу. Для цього потрібно: 1) вказати для домену хостинговий DNS; 2) додати домен в панель управління хостингом.

Після того як будо успішно створено сайт можна приступити до встановлення CE Phoenix Cart.

3.2.1 Встановлення CE Phoenix Cart

Заходимо на хостинг та бачимо весь інтерфейс адмін панелі ( див. рис 3.2 ).

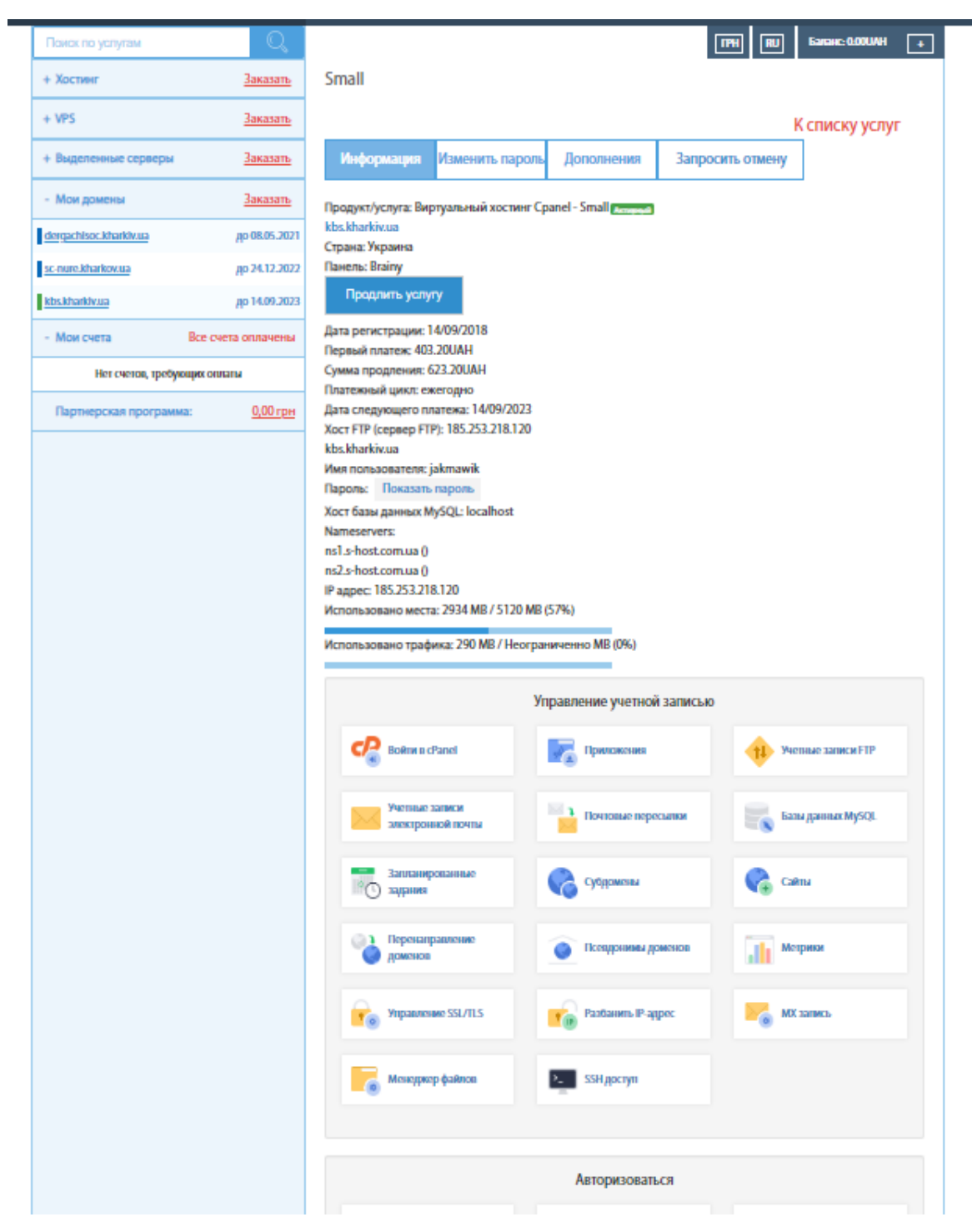

Рисунок 3.2 – Інтерфейс адмін панелі S-Host

На вкладці "Хостинг" натискаємо на плюсик та з'являється потрібна нам інформація (див. рис. 3.3).

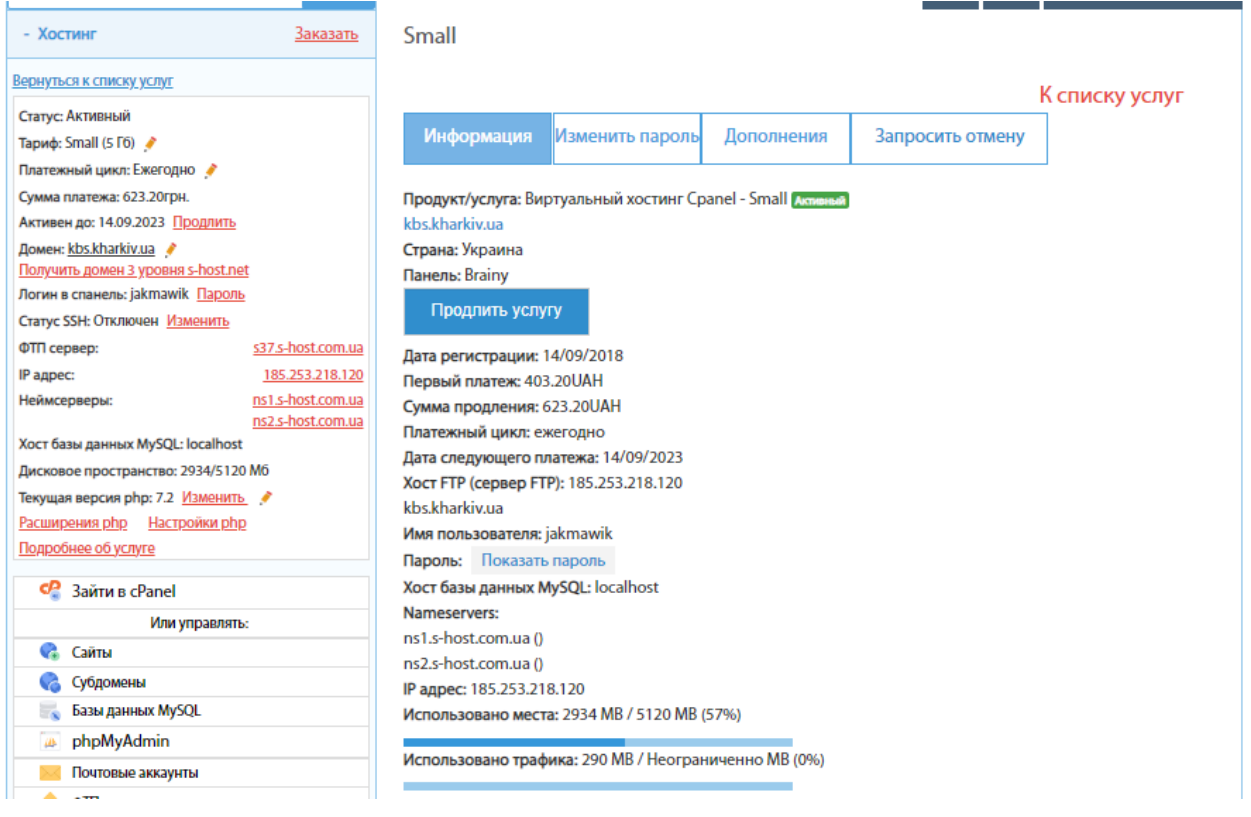

Рисунок 3.3 – Додаткова інформація категорії "Хостинг"

Для подальший дій нам потрібен логін та пароль детальніше на рис. 3.4.

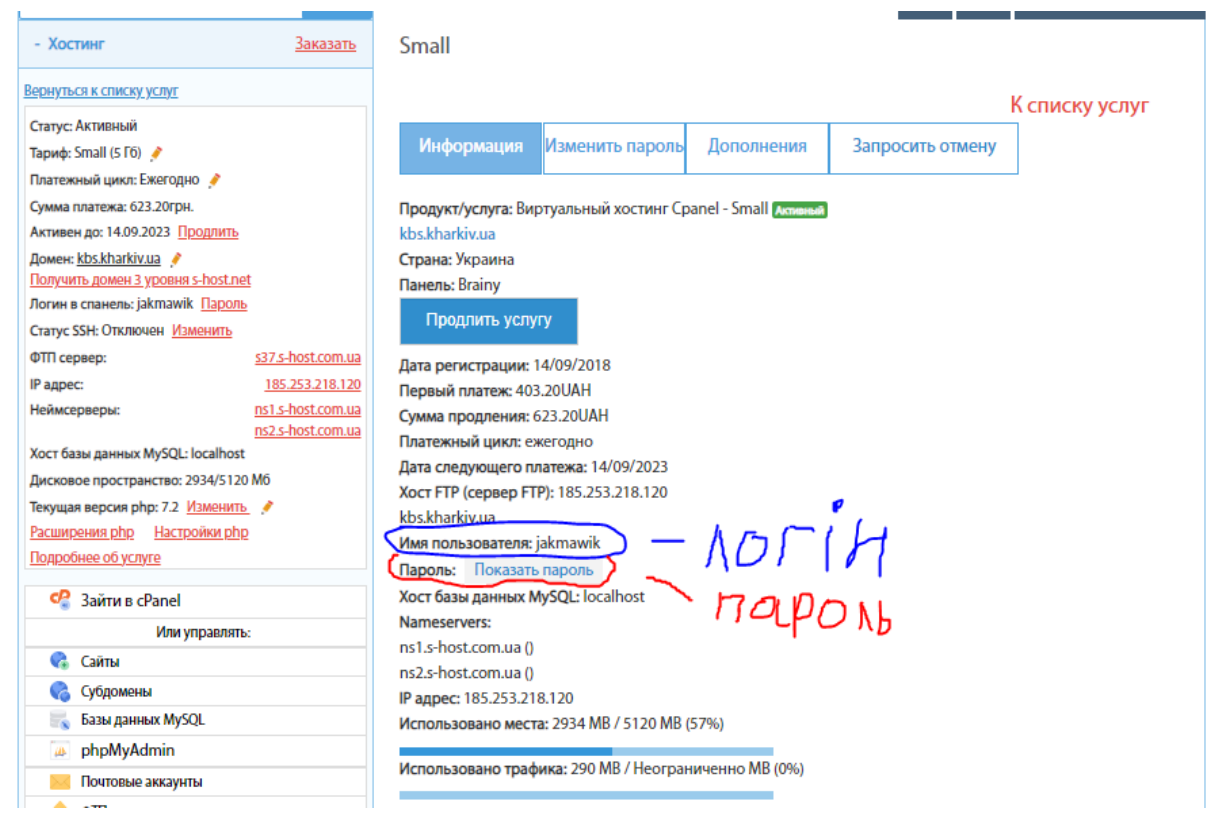

Рисунок 3.4 – Зображення знаходження логіна та пароля

Після цього нам потрібно перейти в файловий менеджер сайта, для цього потрібно натиснути кнопку "Увійти в cPanel"(див. рис. 3.5).

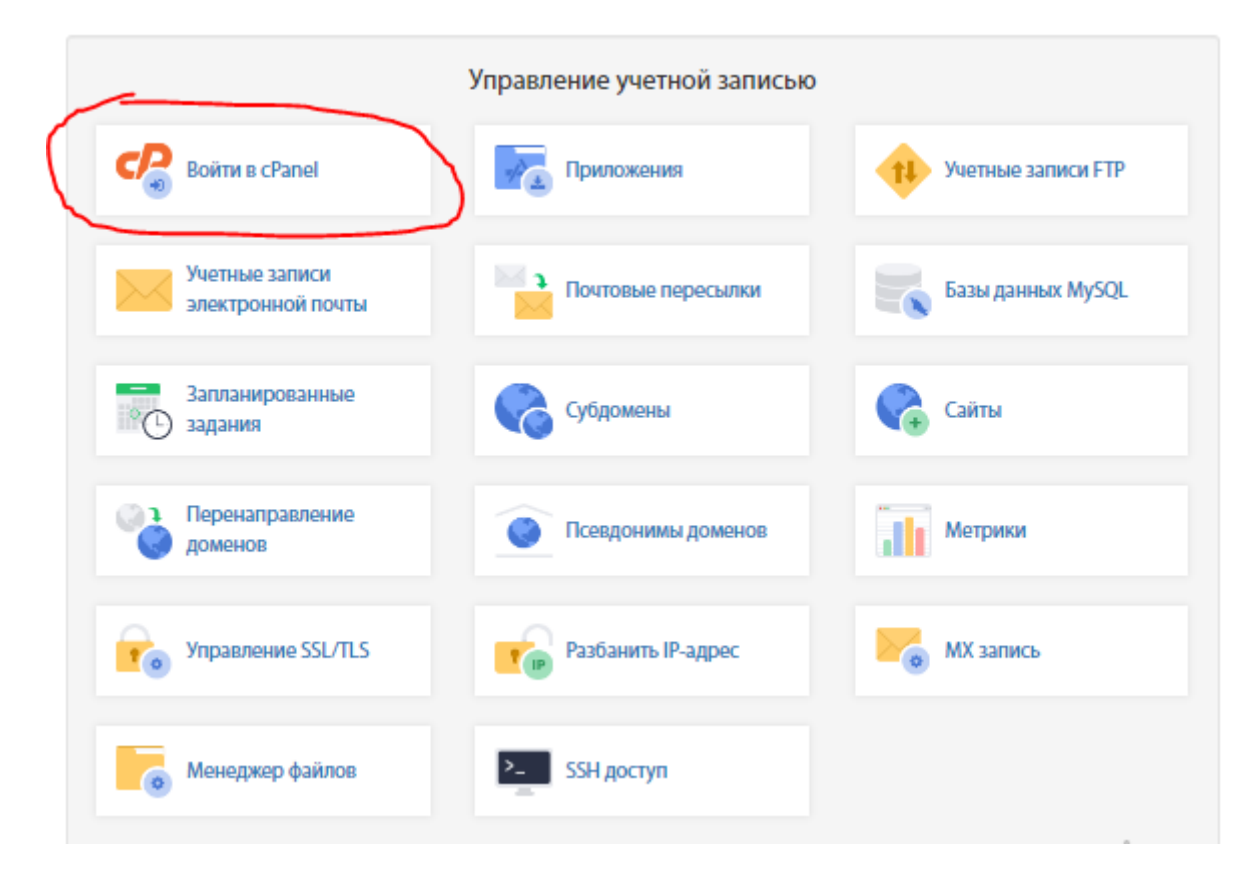

### Рисунок 3.5 – Зображення кнопки "Увійти в cPanel"

Після того як ми ввели логін та пароль, перейшли вже в керування інтерфейсом "cPanel"( див. рис. 3.6).

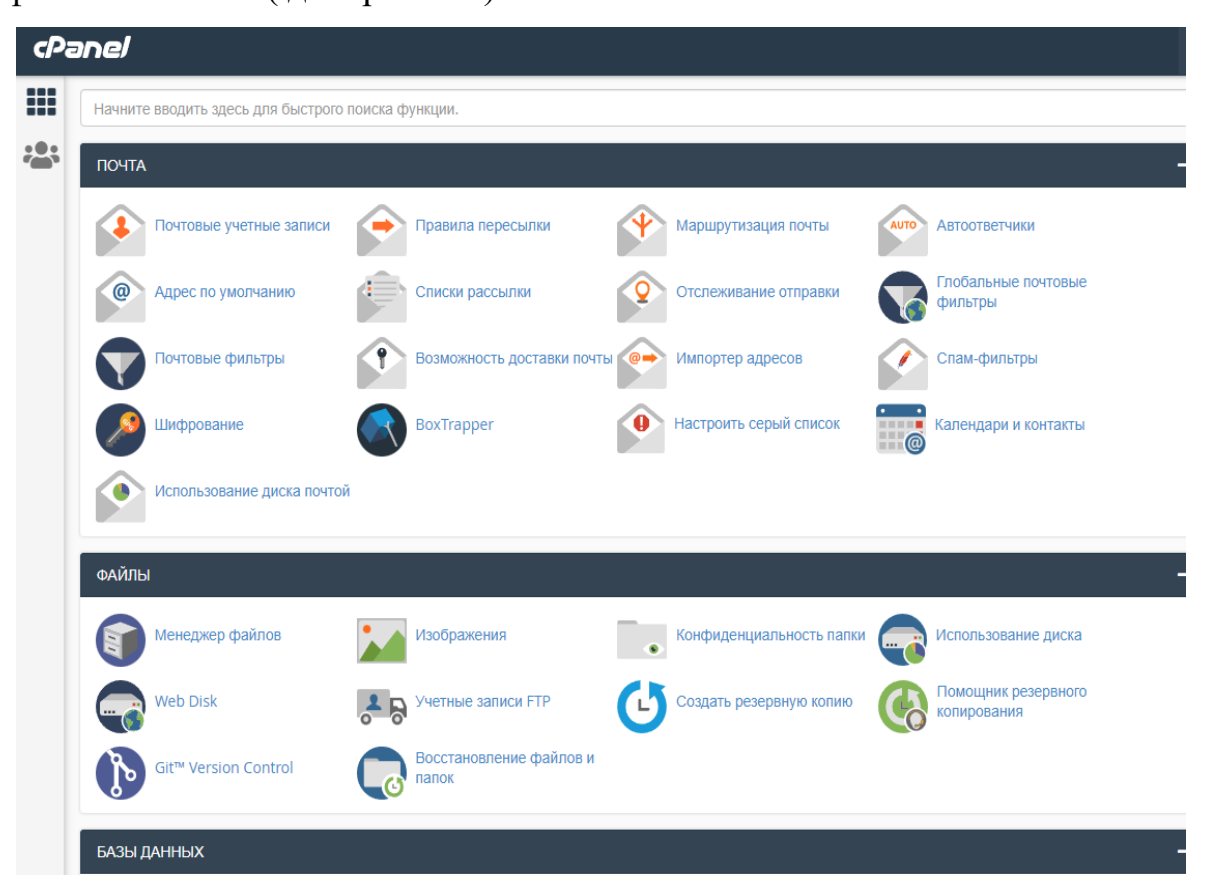

Рисунок 3.6 – Панель керування інтерфейсом "cPanel"

Натискаємо на кнопку "Менеджер файлів"( див. рис. 3.7).

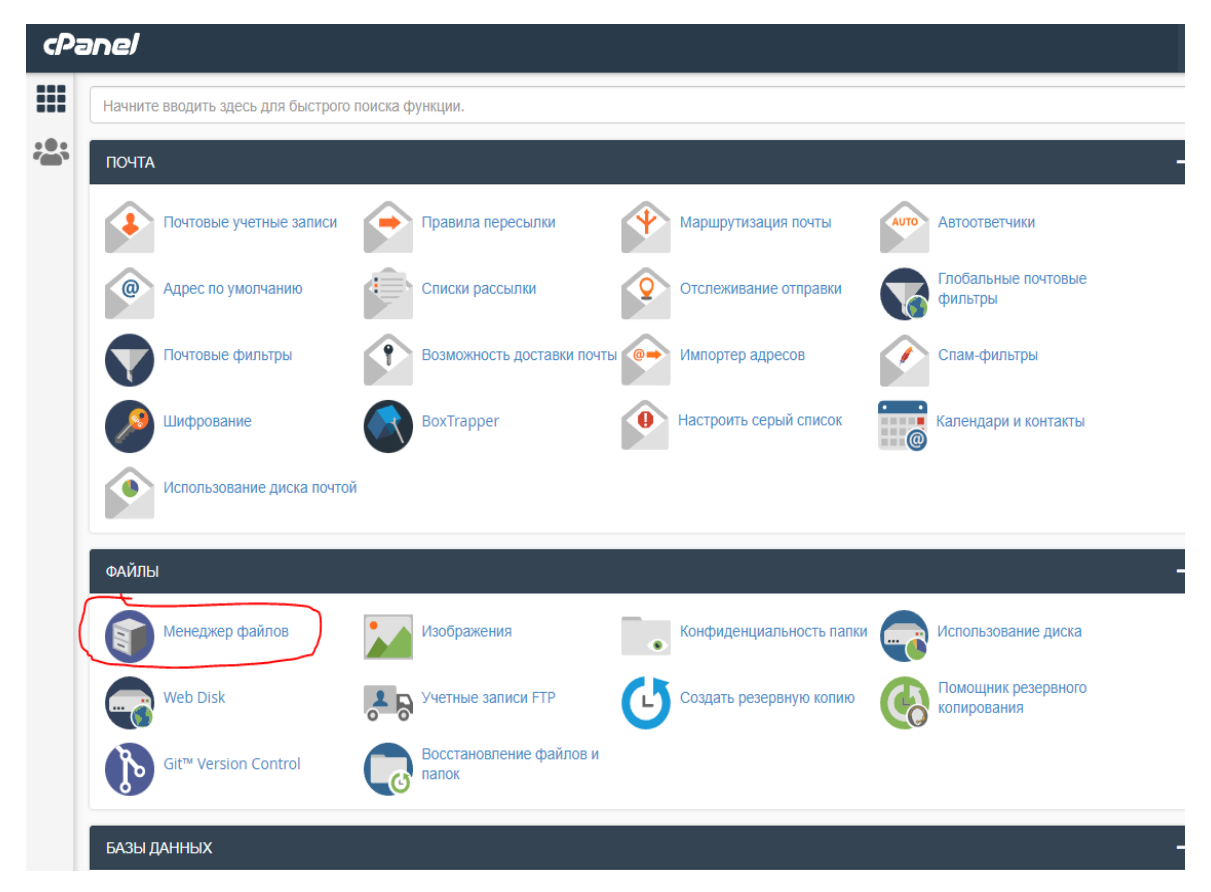

Рисунок 3.7 – Кнопка "Менеджер файлі" в інтерфейсі "cPanel"

В менеджері файлів нам відкриваються всі файли цього сайту, відкриваємо папку "public\_html"( див. рис. 3.8).

| <b>CP</b> . Менеджер файлов                                                          |                     |                       |                     |                   |                  |                                   | Поиск         | Все ваши         |
|--------------------------------------------------------------------------------------|---------------------|-----------------------|---------------------|-------------------|------------------|-----------------------------------|---------------|------------------|
| + Файл<br>$+$ Папка                                                                  | <b>Ф</b> Копировать | ⊕ Переместить         | <b>1.</b> Загрузить | • Загрузить       | <b>*</b> Удалить | • Восстановить                    | Переименовать | ● Редактиров     |
| $\mathscr{L}^{\mathcal{A}}$ Извлечь<br>" <sup>у</sup> Сжать<br><b>Tepermeureup</b> m |                     |                       |                     |                   |                  |                                   |               |                  |
| subaccounts.                                                                         |                     | Α<br><b>«</b> Главная |                     | 1 На уровень выше | ← Назад          | → Вперед<br><b></b> Перезагрузить | ⊡ Выбрать все | □ Отменит        |
| $+$ Lutrash                                                                          |                     |                       |                     |                   |                  |                                   |               |                  |
| .wp-toolkit                                                                          |                     | Name                  |                     |                   |                  |                                   | <b>Size</b>   | Last I           |
| $\blacksquare$ cache                                                                 |                     |                       | .cagefs             |                   |                  |                                   | 4 KB          | 14 ce            |
| $+$ $\blacksquare$ etc.                                                              |                     |                       |                     |                   |                  |                                   |               |                  |
| $\blacksquare$ ivk                                                                   |                     |                       | .cl.selector        |                   |                  |                                   | 4 KB          | 7 Mas            |
| $+$ $\log s$                                                                         |                     | .cpanel               |                     |                   |                  |                                   | 4 KB          | Cero             |
| $+$ mail<br>$+$ public ftp                                                           |                     |                       | .cphorde            |                   |                  |                                   | 4 KB          | 13 ик            |
| $-$ public_html                                                                      |                     |                       | .htpasswds          |                   |                  |                                   | 4 KB          | 13 ф             |
| + Mwell-known                                                                        |                     |                       |                     |                   |                  |                                   |               |                  |
| $+$ $\blacksquare$ .wp-cli                                                           |                     | .pki                  |                     |                   |                  |                                   | 4 KB          | 21 ф             |
| $+$ anna                                                                             |                     | razor                 |                     |                   |                  |                                   | 4 KB          | 16 ав            |
| $+$ $\blacksquare$ ecomm                                                             |                     |                       | .softaculous        |                   |                  |                                   | 4 KB          | 29 ок            |
| $+$ Innure                                                                           |                     |                       |                     |                   |                  |                                   |               |                  |
| + kobzev                                                                             |                     |                       | .spamassassin       |                   |                  |                                   | 4 KB          | 14 ce            |
| $+$ mba                                                                              |                     |                       | .subaccounts        |                   |                  |                                   | 4 KB          | <b>30 ок</b>     |
| $+$ mbaz                                                                             |                     | .trash                |                     |                   |                  |                                   | 4 KB          | $9$ anp          |
| $+$ md21                                                                             |                     |                       |                     |                   |                  |                                   |               |                  |
| $+$ plaintree<br>$+$ ptd                                                             |                     |                       | .wp-toolkit         |                   |                  |                                   | 4 KB          | Cero             |
| $+$ shop                                                                             |                     | cache                 |                     |                   |                  |                                   | 4 KB          | <b>30 ок</b>     |
| $+$ $\blacksquare$ val                                                               |                     | etc                   |                     |                   |                  |                                   | 4 KB          | 24 ян            |
| $+$ valer                                                                            |                     | ivk                   |                     |                   |                  |                                   | 4 KB          | 29 ма            |
| $+$ <b>wp-admin</b>                                                                  |                     |                       |                     |                   |                  |                                   |               |                  |
| + wp-content                                                                         |                     | logs                  |                     |                   |                  |                                   | 4 KB          | Cero             |
| + wp-includes                                                                        |                     | mail<br>◡             |                     |                   |                  |                                   | 4 KB          | 27 <sub>mg</sub> |
| $+$ <b>b</b> ssl                                                                     |                     | ᆮ                     | public ftp          |                   |                  |                                   | 4 KB          | 14 ce            |
| $+$ <b>l</b> tmn                                                                     |                     |                       |                     |                   |                  |                                   |               |                  |

Рисунок 3.8 – Файли нашого сайту

В цю папку завантажуємо наш сайт приклад наведено на рис. 3.9.

| subaccounts.<br>$+$ $\blacksquare$ .trash | $\hat{}$ | <b>N</b> Главная    | 1 На уровень выше         | ← Назад | → Вперед | <b></b> Перезагрузить | ⊠ Выбрать все | □ Отменить вы |
|-------------------------------------------|----------|---------------------|---------------------------|---------|----------|-----------------------|---------------|---------------|
| .wp-toolkit                               |          | Name                |                           |         |          |                       | <b>Size</b>   | Last Modifi   |
| $\blacksquare$ cache                      |          | .well-known         |                           |         |          |                       | 4 KB          | 12 дек. 20:   |
| $+$ $\blacksquare$ etc                    |          |                     |                           |         |          |                       |               |               |
| $\blacksquare$ ivk                        |          | admin               |                           |         |          |                       | 4 KB          | 12 дек. 20:   |
| $+$ logs                                  |          | cgi-bin             |                           |         |          |                       | 4 KB          | 12 дек. 20:   |
| $+$ mail<br>$+$ public_ftp                |          | download            |                           |         |          |                       | 4 KB          | 12 дек. 20:   |
| $-\blacksquare$ public_html               |          | ext                 |                           |         |          |                       | 4 KB          | 12 дек. 20:   |
| + Mwell-known                             |          |                     |                           |         |          |                       |               |               |
| $+$ $\blacksquare$ .wp-cli                |          | images              |                           |         |          |                       | 4 KB          | 2 мая 202     |
| $+$ anna                                  |          | includes            |                           |         |          |                       | 4 KB          | 12 дек. 20:   |
| $+$ $\blacksquare$ ecomm                  |          | pub                 |                           |         |          |                       | 4 KB          | 12 дек. 20:   |
| $+$ hnure<br>+ kobzev                     |          | templates           |                           |         |          |                       | 4 KB          | 12 дек. 20:   |
| $+$ mba                                   |          |                     |                           |         |          |                       | 402 байт(-а)  | 19 нояб. 2    |
| $+$ mbaz                                  | ଇ        | account.php         |                           |         |          |                       |               |               |
| $+$ md21                                  | ଊ        | account edit.php    |                           |         |          |                       | <b>1,1 KB</b> | 19 нояб. 2    |
| $+$ $\blacksquare$ plaintree              | ☞        | account history.php |                           |         |          |                       | 410           | 19 нояб. 2    |
| $+$ ptd                                   | 圆        |                     | account history info.php  |         |          |                       | 1,03 KB       | 19 нояб. 2    |
| $+$ shop                                  |          |                     |                           |         |          |                       |               |               |
| $-\approx$ val                            | ଊ        |                     | account newsletters.php   |         |          |                       | $1,5$ KB      | 19 нояб. 2    |
| + Mell-known                              | β        |                     | account notifications.php |         |          |                       | 2,45 KB       | 19 нояб. 2    |
| $+$ admin                                 | ଊ        |                     | account_password.php      |         |          |                       | 1.78 KB       | 19 нояб. 2    |
| cgi-bin<br>download                       | 尉        |                     |                           |         |          |                       | 407           | 19 нояб. 2    |
| $+$ $\blacksquare$ ext                    |          | address_book.php    |                           |         |          |                       |               |               |
| $+$ images                                | 圆        |                     | address_book_process.php  |         |          |                       | 4,66 KB       | 19 нояб. 2    |

Рисунок 3.9 – Завантаження сайту в папці "public\_html"

### Перевіряємо щоб наш сайт завантажився та не було помилок (див. рис. 3.10).

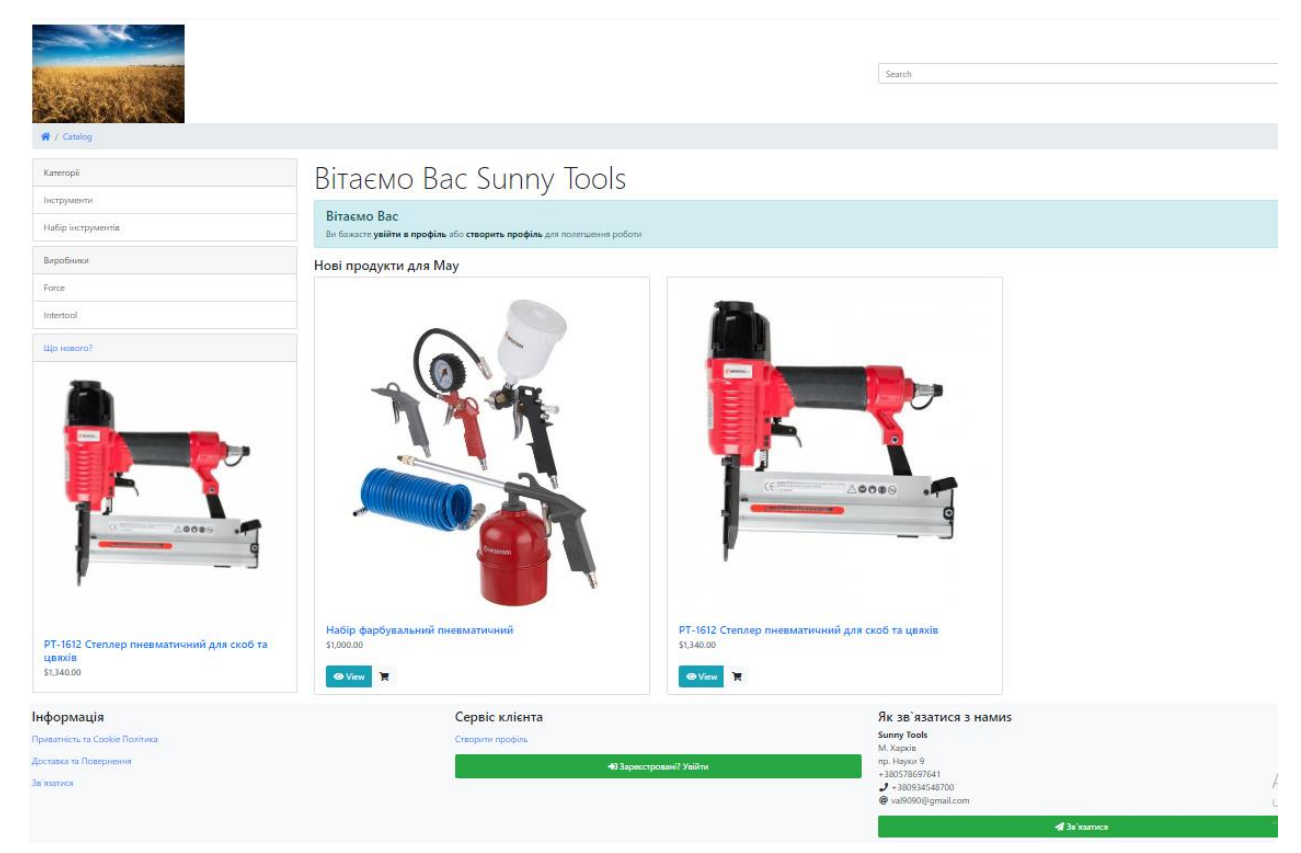

Рисунок 3.10 – Перевірка робочого завантаження сайту

#### 3.2.2 Структура проекту

Після того як усе необхідне встановлено та налагоджено є можливість розглянути структуру проекту (див. рис. 3.11).

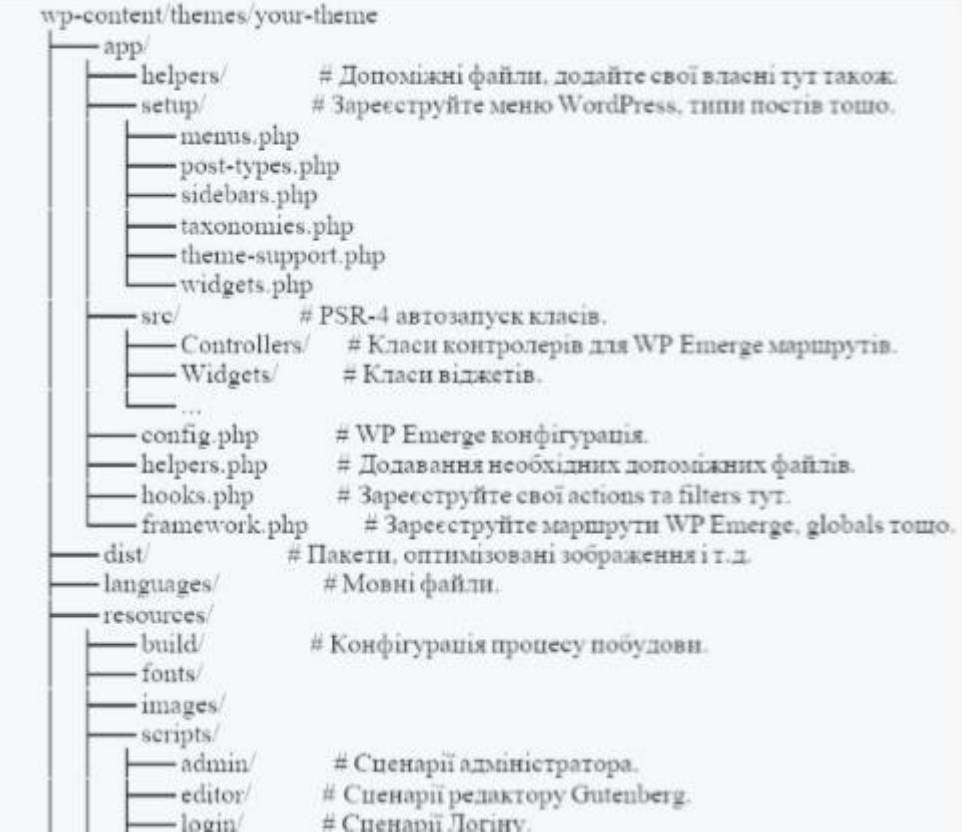

Рисунок 3.10 – Структуру проекту

Проект складається з наступних каталогів: app/helpers/

Каталог для додавання допоміжних файлів PHP. Допоміжні файли повинні містити лише визначення функцій. Нижче наведено інформацію про те, де робити дії, фільтри, класи тощо.

app/setup/

Каталог для зміни файлів відповідно до потреб сайту. Ці файли повинні містити реєстрації та декларації об'єктів WordPress, таких як типи публікацій, таксономії тощо.

app/src/

Каталог для додавання файлів класу PHP. Усі класи в області

App\namespace автоматично завантажуються відповідно до стандарту PSR-4.

resources/images/

Каталог для додавання зображень. Оптимізовані копії будуть розміщені в dist/images/ під час виконання процесу збірки.

resources/styles/theme/

Каталог для додавання файлів .css та .scss, щоб додати їх до інтерфейсного пакету.

resources/styles/[admin,editor,login]/

Ці директорії призначені для адміністраторів, редакторів та груп входу відповідно. Вони працюють однаково з основними resources/styles/theme/ directory.

resources/scripts/theme/

Каталог для додавання файлів JavaScript-файли, щоб додати їх до зовнішнього блоку. Точка вводу – index.js.

resources/scripts/[admin,editor,login]/

Ці директорії призначені для адміністраторів, редакторів та груп входу відповідно. Вони працюють ідентично основним ресурсам:

resources/scripts/theme/directory theme/.

Каталог для додавання view теми, додаються у heme/partials/ чи theme/templates/ відповідно. Треба уникати додавання будь-якої логіки PHP, якщо це не стосується макетування (логіка PHP повинна йти в допоміжні файли або контролери ).

3.2.3 Розробка основного функціоналу

Наступний код демонструє маршрути з можливістю інтеграції правила перезапису.

Router::get( '/', 'HomeController@index' );

Router::get( '/custom', 'CustomController@custom' )->query( function ( \$query\_vars ) {

```
return [ // WP_Query query vars ... ];
```
} );

Router::get(

['post id', get option('page on front')], 'HomeController@index' ); Router::get( function() { return is\_front\_page(); }, 'HomeController@index' );

Далі наведено код створеного контролеру Ce Phoenix . Для забезпечення відображення сторінок сайту.

```
class HomeController { public function index(\text{Frequency}) { \text{Same} =$request->get('name'); return app_view('templates/home.php') ->with([
            'welcome' => 'Welcome, ' . $name . '!', 
          ] );
```

```
} }
```
Щоб задати маршрут доступу до головної сторінки потрібно написати посередник WP Emerge, приклад якого наведено в наступному лістингу.

```
Router::get( '/', 'HomeController@index') ->add( function( $request, $next ){
  // perform action before 
 $response = $next( $request);\frac{1}{2} perform action after return $response;
} );
```
Для забезпечення відображення контенту на сайті було створено макети перегляду.

```
index.php \langle?php get header(); ?><div class="stоre-container"> 
         <div id="рrіmarу" сlass="content-area"> 
               <mаіn іd="mаin" сlass="site-main" role="main"> 
         \langle?php if ( have posts() ) :
```
while ( have  $posts()$  ) : the  $post()$ ; get template part( 'templateparts/content', get post format() );

endwhile; the\_posts\_pagination(); else : get\_template\_part( 'template-parts/content', 'none' ); endif; ?>  $\langle$ main> $\langle$ !--#main -->  $\langle$ div> $\langle$ !-- #primary --> <?php get\_sidebar('right'); ?>

 $\langle$ div $\rangle$ 

<?php get\_footer();

3.2.4 Розробка додаткового функціоналу

На сайті повинна бути передбачена функція відображення найбільш популярних товарів, тобто продукцію з найбільшою кількістю замовлень. Для її реалізації в плагіні Phocommerce було використано відкритий шорткод.

Основна команда якого наведено нижче:

[best\_selling\_products]

Даний шорткод потрібно додати в макет сайту. Після чого на головній сторінці сайту з'явиться блок з популярними товарами.

### **3.3 Використання програмного додатку**

Даний дипломний проект, а точніше веб-сайт, що розроблений для замовлення інструменту, складається з двох частин. А саме клієнтська частина для перегляду інформації на сайті, вона доступна всім користувачам та адміністративної панелі з можливістю додання і редагування інформації яка доступна лише для адміністраторів сайту.

3.3.1 Клієнтська частина сайту

При відкритті сайту в браузері відображається головна сторінка (рис. 3.11), на шапці якої розташована деяка контактна інформація, посилання на сторінку авторизації, кошик, форма пошуку по назві товару, або категорії, а також фірмова назва сайту.

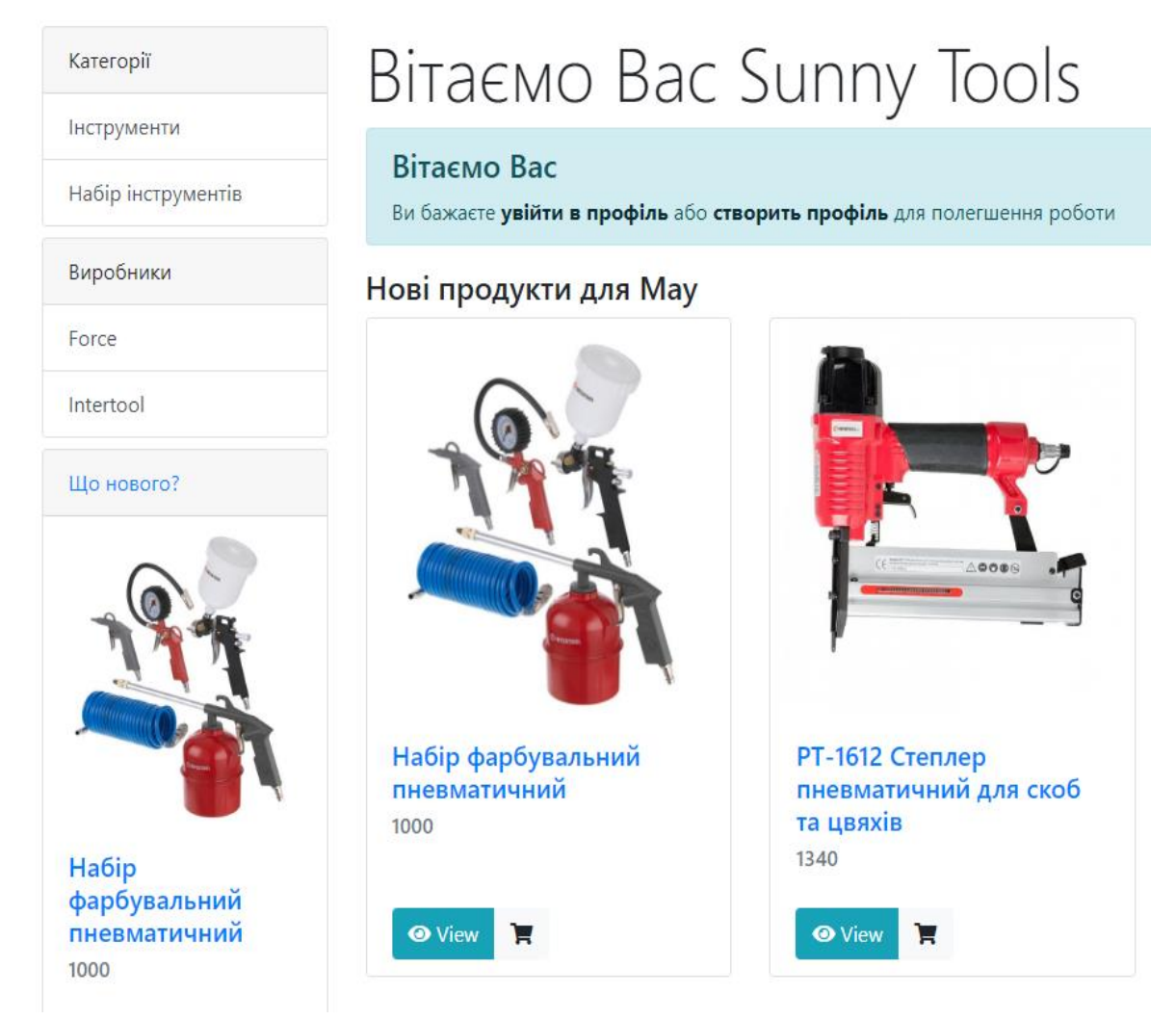

Рисунок 3.11 – Головна сторінка

Нижче шапки розташована навігаційна панель, яка містить посилання на основні сторінки сайту. З ліва знаходиться навігаційна панель яка містить форму пошуку, категорії товару, фільтр по цінам товарів і блок з найпопулярнішими товарами. При натисканні на назву категорії відкриється сторінка з каталогом продукції з обраною категорією.

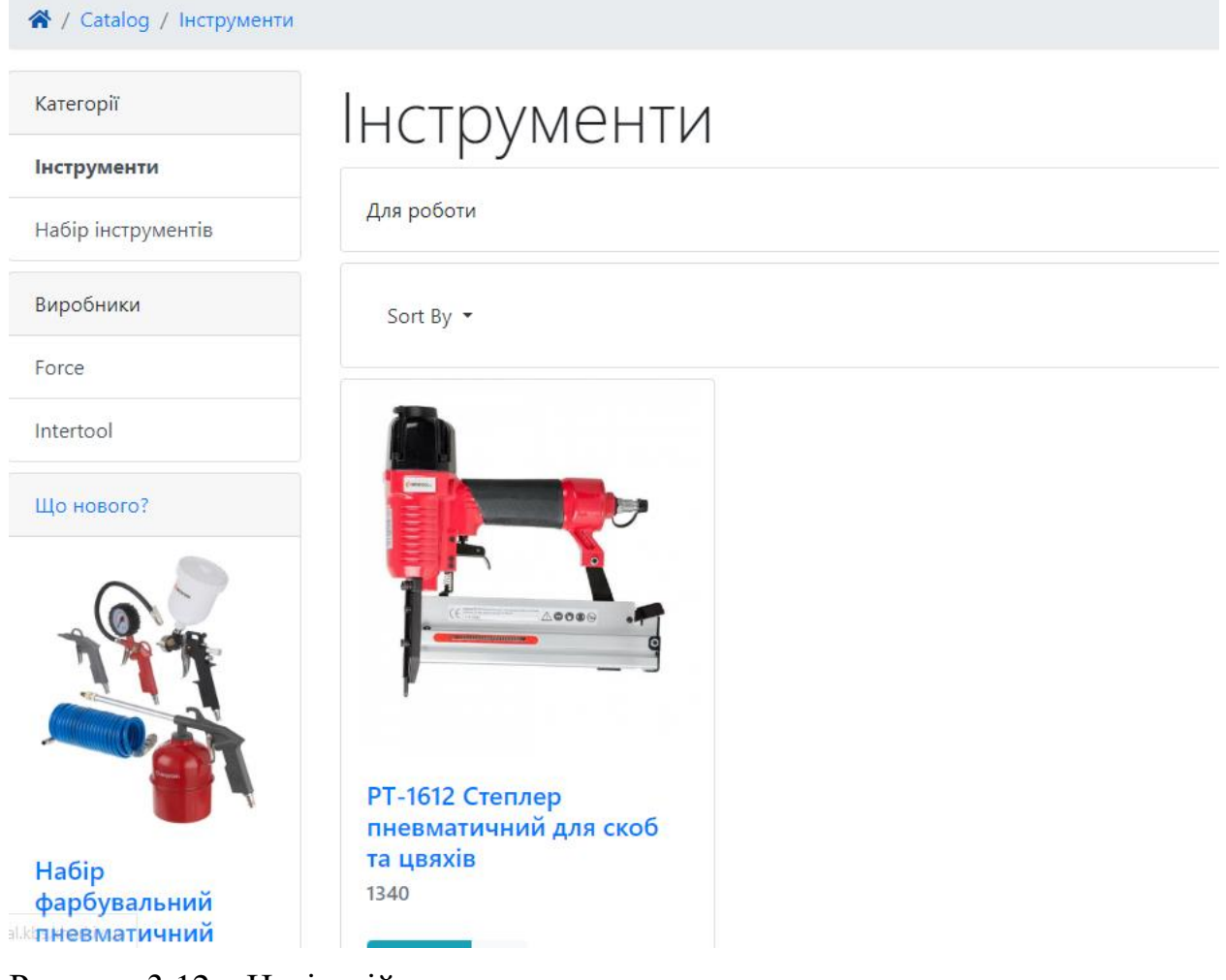

Рисунок 3.12 – Навігаційна панель

Під меню сайту знаходиться блок з новими товарами. Тобто товаром який має найбільшу кількість замовлень з самих новіших.

Картки с товаром містять в собі зображення, назву, ціну (рис 3.13). Кожен товар можна додати до кошику натиснувши на відповідну кнопку.

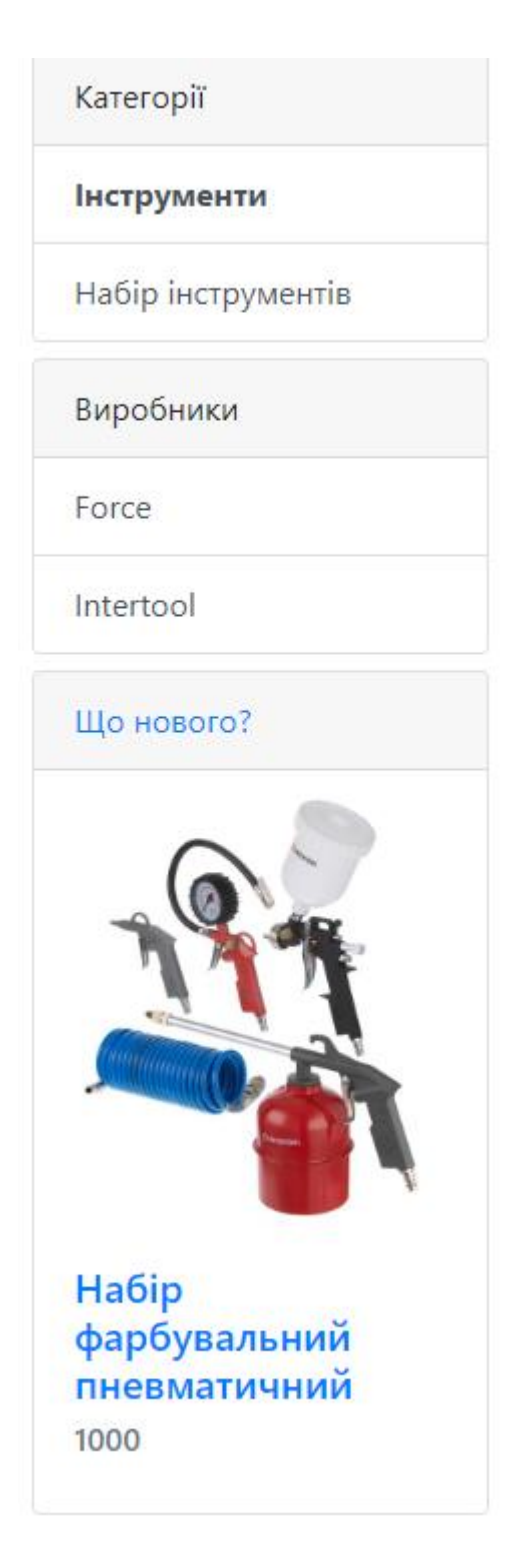

Рисунок 3.13 – Картки з товаром

Натиснувши на картку товару відбувається перехід на сторінку з детальної інформацією про товар (рис. 3.14). На даній сторінці можна обрати кількість обраного товару для замовлення, а також додати відгук про товар. При натисканні на кнопку «В корзину» товар з кількістю потрапить в кошик.

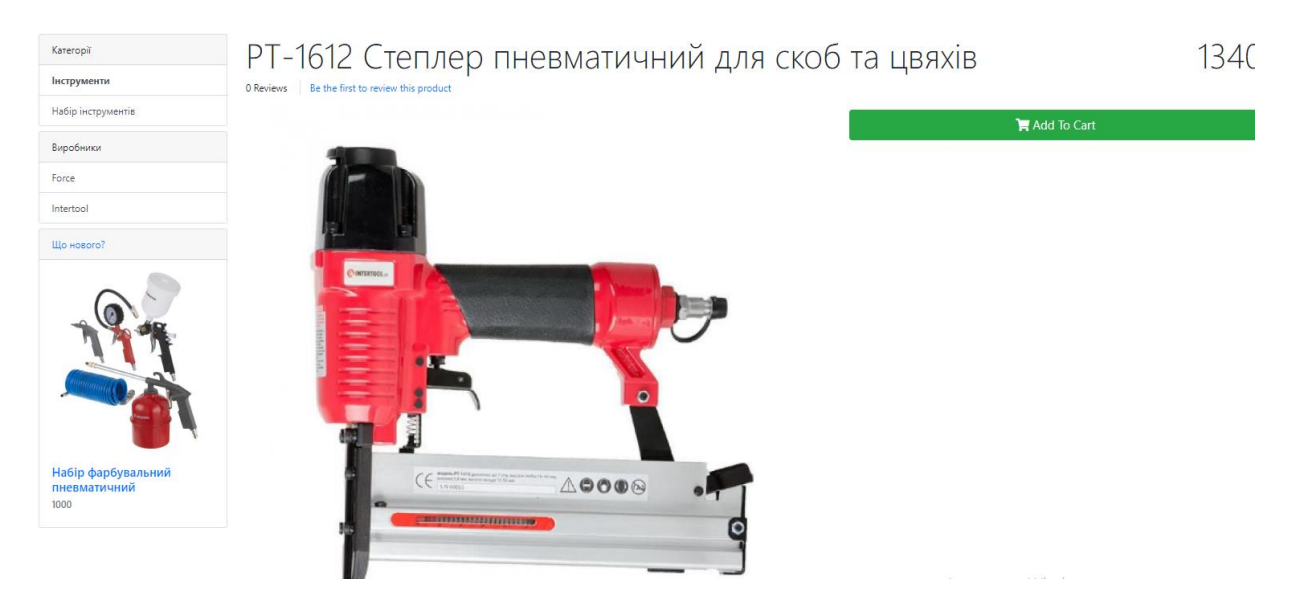

Рисунок 3.14 – Сторінка з товаром

Щоб потрапити до кошику потрібно на тиснути на кнопку у виді кошику яка знаходиться біля кнопки авторизації. Сторінка кошику містить список обраного товару який за бажанням можна видалити, змінити кількість. Також на сайті діє система купонів. Увівши код купону у відповідне поле ціна на товар знизиться. Під списком товару знаходиться блок з загальною ціною замовлення та інформацією про доставку.

|                 | PT-1612 Степлер пневматичний для скоб та цвяхів has been added to your Cart |  |              |     |                                      |       |  |  |
|-----------------|-----------------------------------------------------------------------------|--|--------------|-----|--------------------------------------|-------|--|--|
|                 | What's In My Cart?                                                          |  |              |     |                                      |       |  |  |
|                 | Product                                                                     |  | <b>Stock</b> | Qty |                                      | Price |  |  |
| D               | РТ-1612 Степлер пневматичний для скоб та цвяхів                             |  | $\checkmark$ |     | $\boldsymbol{\beta}$<br>$\mathbf{x}$ | 1340  |  |  |
| Sub-Total: 1340 |                                                                             |  |              |     |                                      |       |  |  |
| > Checkout      |                                                                             |  |              |     |                                      |       |  |  |

Рисунок 3.15 – Сторінка кошику

Сторінка для оформлення замовлення складається з форми для заповнення контактних даних про замовника, способу оплати і можливість додати коментар за бажанням. Також є загальна сума замовлення і кількість обраних товарів.

Після заповнення всіх необхідних полів потрібно натиснути кнопку «Оформить заказ» після чого з'явиться повідомлення про успішне замовлення і детальну інформацію про замовлення.

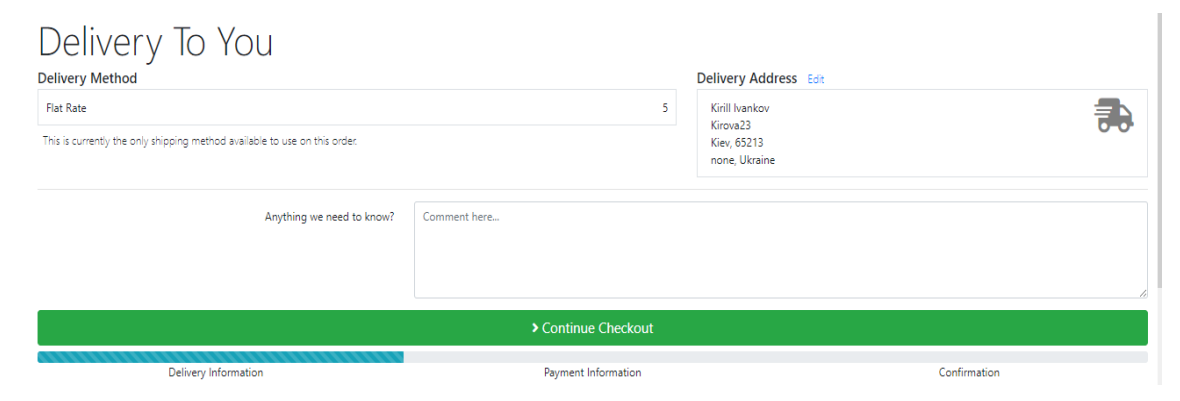

Рисунок 3.16 – Сторінка з підтвердженим замовленням

На сторінці «Доставка та повернення» знаходиться інформація про умови доставки і повернення замовленого товару.

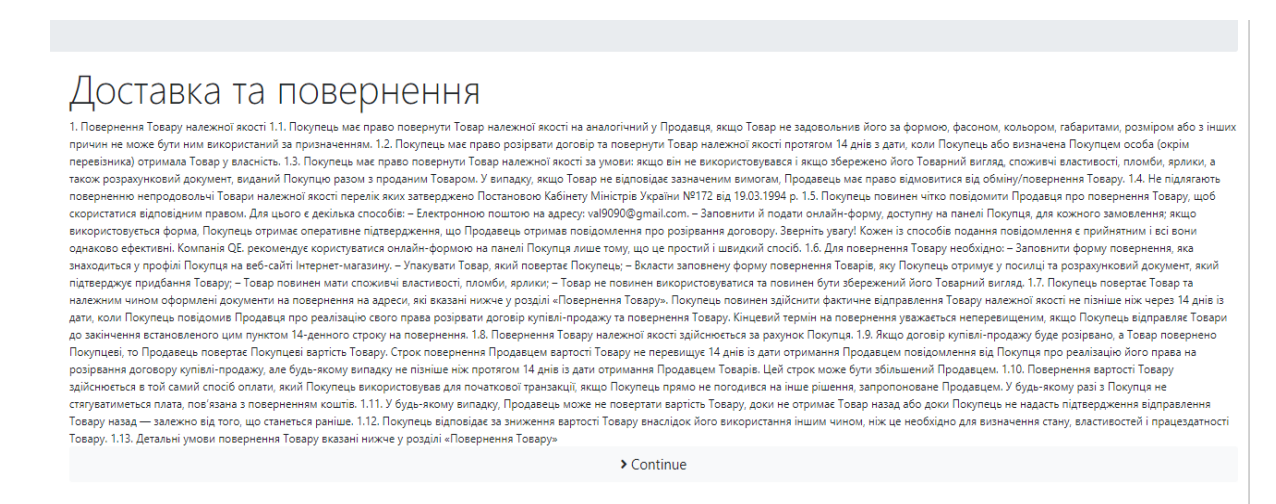

Рисунок 3.17 – Сторінка «Доставка та повернення»

У випадку виникнення питань у користувачів сайту була передбачена можливість задати питання в адміністраторів сайту. Для цього було створену сторінку «Зв'язатися».

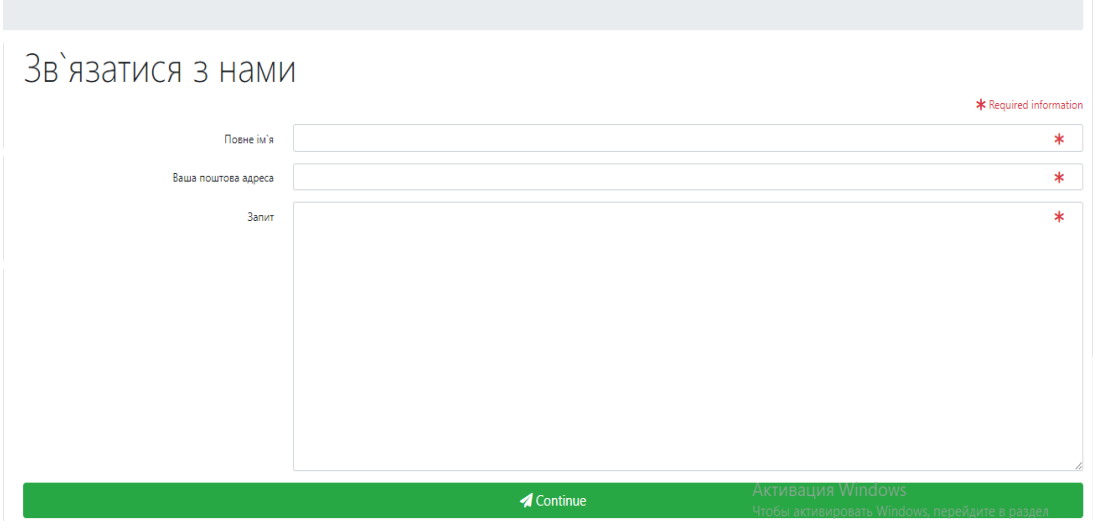

Рисунок 3.18 – Сторінка «Популярные вопросы»

### 3.3.2 Адміністративна панель

Для управління сайтом, додання товару і обробки замовлень сайт має адміністративну панель. Щоб до неї потрапити необхідно авторизуватись. Для авторизації потрібно ввести логін, або email, пароль користувача (див. рис. 3.19).

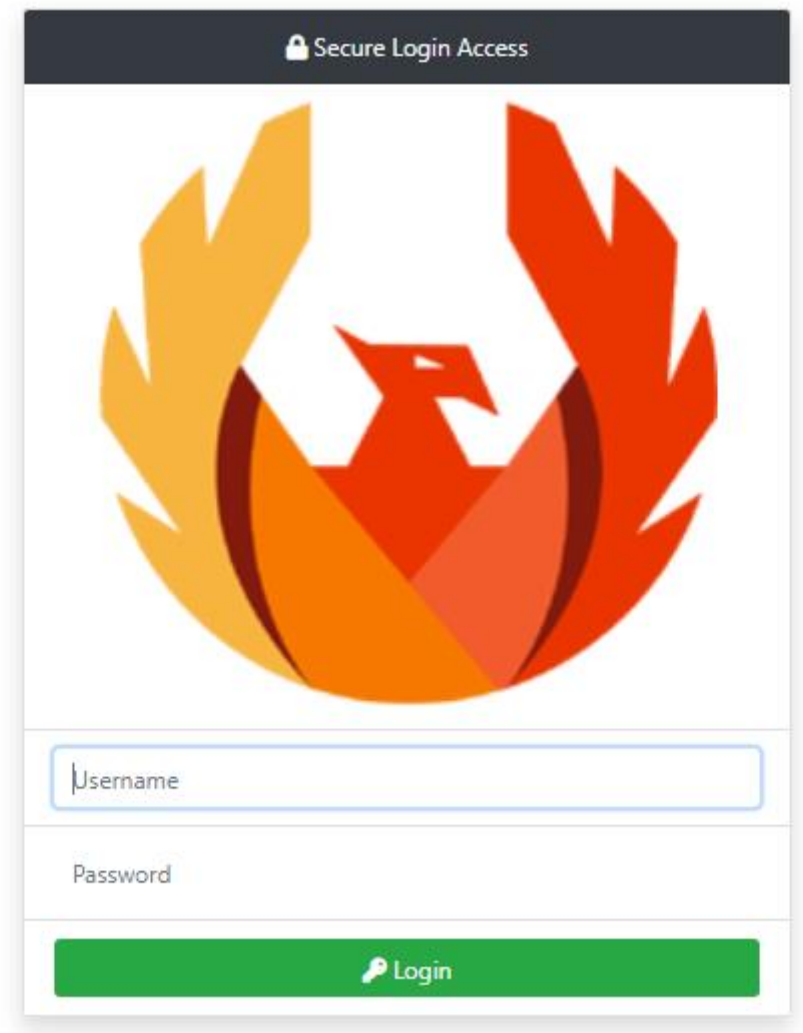

Рисунок 3.19 – Форма авторизації в адміністративній панелі

Після авторизації в якості адміністратора користувач потравляє на головну сторінку адміністративної панелі. На якій знаходяться віджети останніх коментарів, статистики замовлень і додаткова інформація про саму панель (рис. 3.20).

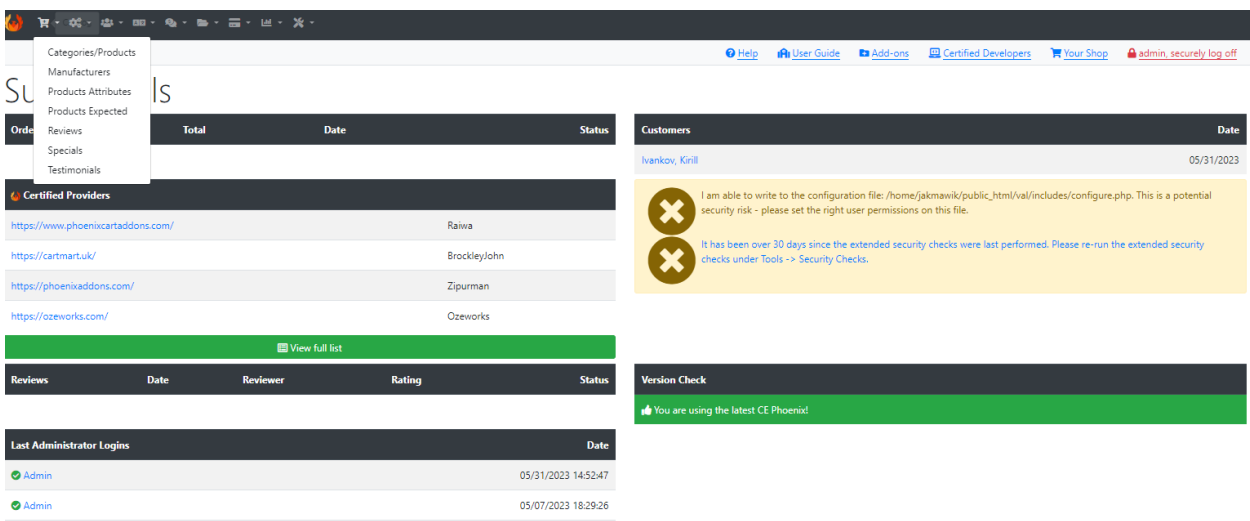

Рисунок 3.20 – Головна сторінка адміністративної панелі

Перед початком додавання товарів необхідно додати категорії, перш ніж ви зможете додавати продукти. Категорії мають ієрархічну структуру. Умовно, глибина категорій необмежена, але це не так, обмеження глибини категорій залежить від вимог системи. Особливих вимог до створення категорій не існує, створюються лише категорії, засновані на логіці та доцільності розробників групувати продукти. Слід зазначити, що існують і інші способи групування, такі як статті, але для мене категорії більш чіткі та розумні.

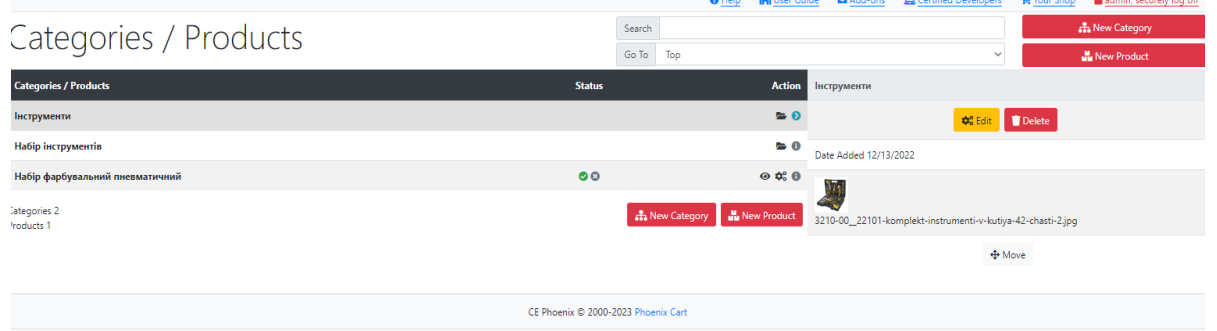

Рисунок 3.21 – Сторінка категорій

Додавання нового товару зроблено за прикладом додавання нової запису Phoenix Cart. Можна задати короткий і повний опис товару, додати зображення в галерею, визначити приналежність до категорії. Для детальних налаштувань кожного товару використовується спеціальний блок – дані товару. Потрібно

записати ціну, артикул, розмір і колір, вказуємо супутні товари, атрибути якщо вони є і інше.

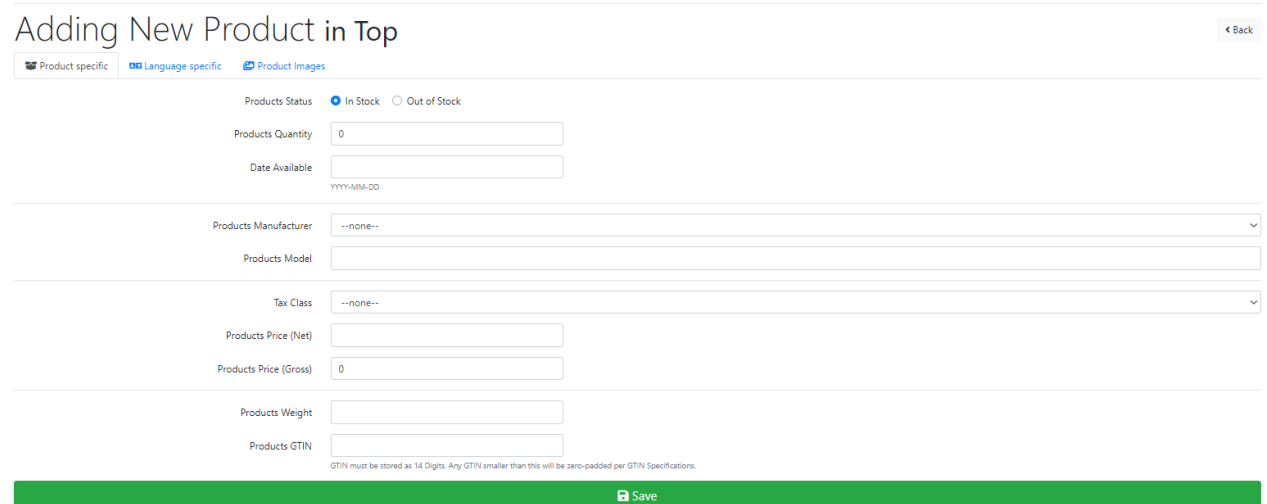

Рисунок 3.22 – Сторінка додання товару

Після додавання товарів їх можна подивитися і змінити перейшовши на сторінку «Товары» (рис. 3.23)

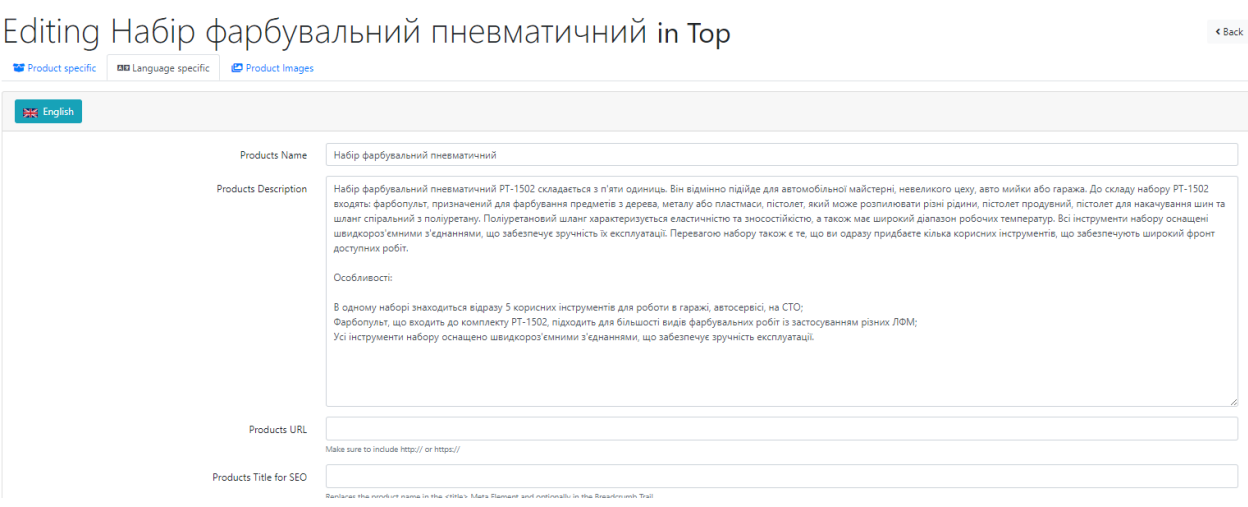

Рисунок 3.23 – Сторінка з товаром

На сторінці «Заказы» заходиться список замовлень користувачів сайту на доставку товару (рис. 3.24). Кожне замовлення за необхідністю можна видалити, а також змінити статус виконання.

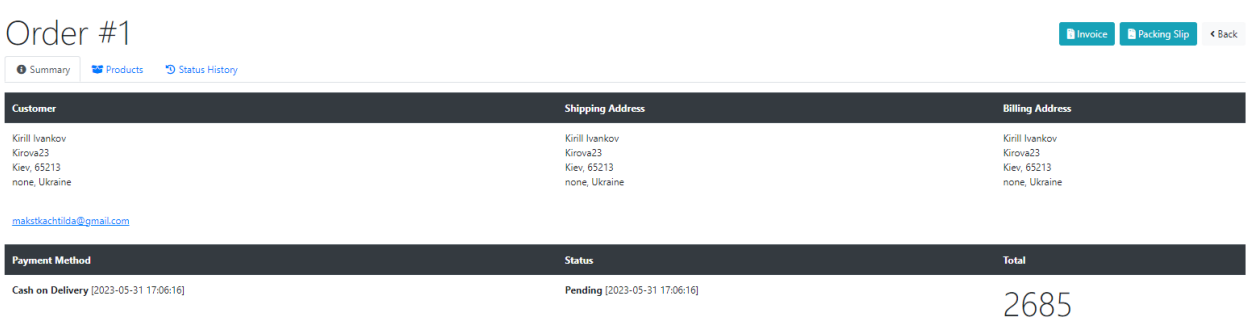

Рисунок 3.24 – Сторінка з замовленнями

На сторінці «Аналітика» знаходиться детальна статистика по продажу товару на сайті (рис. 3.25).

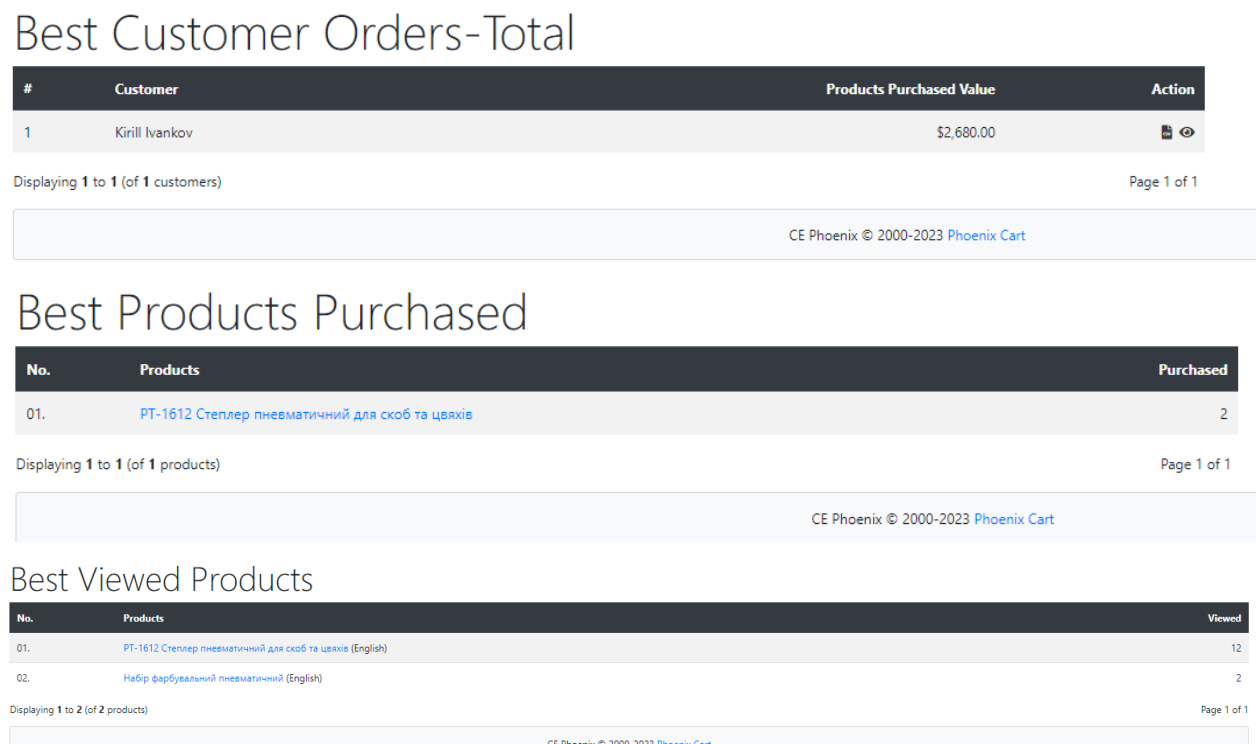

Рисунок 3.25 – Сторінка аналітики

#### **ВИСНОВОК**

Проект інтернет-магазину для продажу інструменту був розроблений з метою створення повнофункціональної платформи, яка дозволяє користувачам придбавати інструменти зручно та безпечно через Інтернет. Процес роботи над проектом включав аналіз предметної області, огляд літературних джерел та вивчення аналогічних існуючих рішень на ринку.

В результаті проведеного аналізу були визначені переваги та недоліки конкурентів, що дозволило врахувати найкращі практики та уникнути помилок, пов'язаних з їхніми недоліками. Також було зроблено акцент на оптимізації вебінтерфейсу та навігації сайту, щоб забезпечити зручну взаємодію користувачів з платформою.

Технічне завдання до дипломної роботи було ретельно сформульовано, в ньому було описано призначення сайту, визначено мету його створення та цільову аудиторію. Також була підготовлена документація з планування робіт, що дозволило чітко визначити етапи реалізації проекту та його тимчасовий графік.

Основою реалізації проекту стали мова програмування PHP і система контролю контенту CE Phoenix Cart. Ці інструменти дозволили створити вебдодаток, який забезпечує ефективну роботу магазину інструменту. Було використано додаткові плагіни для забезпечення високого рівня захищеності системи.

У результаті роботи було досягнуто всіх поставлених цілей і виконано всі завдання проекту. Проект надає можливість замовляти інструменти онлайн, а також забезпечує високий рівень безпеки для користувачів. Унікальний текст був створений на основі всієї доступної інформації та знань, що були використані під час розробки проекту, для запобігання плагіату.

#### **ПЕРЕЛІК ДЖЕРЕЛ ПОСИЛАННЯ**

1. Тардаскіна Т. М. Електронна комерція / Т. М. Тардаскіна, Є. М. Стрельчук, Ю. В. Терешко. – Одеса: ОНАЗ ім. О. С. Попова, 2011. – 244 с.

2. Царьов Р.Ю. Електронна комерція: навчальний посібник з підготовки бакалаврів / Царьов Р.Ю. – Одеса: ОНАЗ ім. О.С. Попова, 2010. – 112 с

3. Маєвська А. А. Електронна комерція і право / А. А. Маєвська. – Харків,  $2010 - 256$  c.

4. Мартовой А.В. Сущность и основные характеристики электронного бизнеса, электронной коммерции, электронного и Интернет–маркетинга [Електронний ресурс] – Режим доступу до ресурсу: [www.nbuv.gov.ua/Articles/Kultnar/knp56\\_1/knp56\\_146–152.pdf.](http://www.nbuv.gov.ua/Articles/Kultnar/knp56_1/knp56_146–152.pdf)

5. Юдін О. М. Системи електронної комерції: створення, просунення і розвиток / О. М. Юдін, М. В. Макарова, Р. М. Лавренюк. – Полтава: РВВ ПУЕТ,  $2011. - 201$  c.

6. Апопій В. В. Організація торгівлі [Електронний ресурс] / В. В. Апопій. 2005. – Режим доступу до ресурсу: http://pidruchniki.com/12601206/marketing/organizatsiya\_torgivli.

7. Закон України про електронну комерцію [Електронний ресурс] Верховна Рада України. Офіційний веб–портал. – Режим доступу до ресурсу: [:http://zakon2.rada.gov.ua/laws/show/675–19](http://zakon2.rada.gov.ua/laws/show/675-19)

8. Балик У. О. Електронна комерція як елемент системи світового господарства / У. О. Балик, М. В. Колісник. // Вісник Національного університету "Львівська політехніка". Логістика. – 2014. – №811. – С. 11–19.

9. Філіппова Л. Л. Електронна комерція: за і проти / Л. Л. Філіппова. // Вісник НТУ "ХПІ". – 2013. – №44. – С. 58–65.

10. Ховрак І. В. Електронна комерція в Україні: переваги та недоліки / І. В. Ховрак // Економіка. Фінанси. Право. – 2013. – № 4. – С. 16–20.

11. Чучко Н. О. Електронна торгівля в системі світогосподарських відносин/ Н. О. Чучко, Г. М. Лозікова // Економіка промисловості. — 2011. — № 4. — С. 153–

158.

12. Возний М. І. Міжнародна електронна торгівля. Проблеми та перспективи розвитку в Україні /М. І. Возний // Збірник наук. праць Буковинського університету. Економічні науки. — 2011. — Вип. 7. — С. 243–252.

13. Аналітика подій [Електронний ресурс] // Admitad. – 2022. – Режим доступу до ресурсу: [https://eba.com.ua/yak-zminylasya-elektronna-komertsiya-u-2022](https://eba.com.ua/yak-zminylasya-elektronna-komertsiya-u-2022-rotsi-doslidzhennya-admitad/) [rotsi-doslidzhennya-admitad/.](https://eba.com.ua/yak-zminylasya-elektronna-komertsiya-u-2022-rotsi-doslidzhennya-admitad/)

14. Діаграми UML [Електронний ресурс] – Режим доступу до ресурсу:

https://planerka.info/item/diagrammy-kommunikacij-uml/. (дата звернення: 28.05.2023).

15. Теорія та практика UML [Електронний ресурс] – Режим доступу до ресурсу: http://www.it-gost.ru/articles/view\_articles/94. (дата звернення: 28.05.2023).